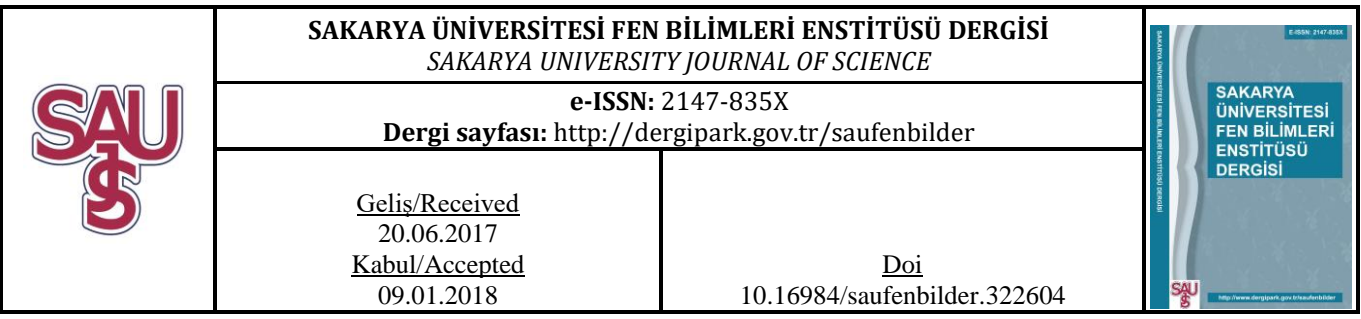

# **Meme Manyetik Rezonans Görüntülemede Lezyon Sınırlarının ve Alanının Tespit Edilmesi**

Sevda GÜL<sup>1</sup> , Gökçen ÇETİNEL\*2

# **ÖZ**

Bu çalışmada, meme kanserinin teşhisinde yaygın olarak kullanılan modalitelerden biri olan MRG sisteminden elde edilen görüntüler kullanılarak memede oluşan lezyonların sınırlarının belirlenmesi ve lezyon alanının hesaplanmasına yönelik bir sistem geliştirilmiştir. Geliştirilen sistem, radyologlara büyük kolaylıklar sağlayan ve birçok değiştirilebilir seçenek sunan bir ara yüz üzerinden tasarlanmıştır. Lezyon sınırlarının belirlenmesi ve alanının optimum şekilde hesaplanması için çalışmada dört farklı yöntemden yararlanılmaktadır. Bu yöntemler, eşikleme tabanlı (Otsu eşikleme yöntemi), bulanık mantık tabanlı (bulanık c-ortalama (Fuzzy c-means, FCM)), bölge büyütme tabanlı (Region Growing, RG) ve kümeleme tabanlı (k-ortalama) segmentasyon yöntemlerdir. Otsu, FCM ve RG yöntemleri tek kanallı gri-seviye bölütleme yöntemleridir. K-ortalama yöntemi ise, üç-kanallı renkli görüntüde doğrudan kullanılabilen bir bölütleme yöntemidir. Segmentasyon adımdan sonra, lezyon alanının hesaplanması için bit-dörtlüsü (bitquad) yöntemi uygulanmıştır. Bu aşamalar gerçekleştirildikten sonra geliştirilebilir bir hastane otomasyon sistemi tasarlanmıştır. Tasarlanan sistem uzmana görsel olarak farklı seçenekler sunarak meme lezyonlarını birçok yönden inceleme imkânı sağlamaktadır.

**Anahtar Kelimeler:** Meme kanseri, Manyetik rezonans görüntüleme, segmentasyon, bit dörtlüsü yöntemi.

## **Detection of Lesion Boundaries and Area in Breast Magnetic Resonance Imaging**

## **ABSTRACT**

In this study, we have developed a system for determining the boundaries of the lesions which come into existence in the breast and calculating the lesion area by using images obtained from the MRI system, which is one of the modalities widely used in diagnosis of the breast cancer. The developed system is designed with an interface that provides great convenience to the radiologists and offers many interchangeable options. In order to determine the boundary of the lesion and to calculate the area optimally, in this study four different methods are utilized. These methods are thresholding based (Otsu thresholding method), fuzzy logic based (fuzzy c- means, FCM), region growing based (Region Growing, RG) and cluster-based (k-means) segmentation methods. The Otsu, FCM and RG methods are single-channel gray-level segmentation methods. In case, the k-means method is a method of segmentation that can be used directly

 $\overline{a}$ 

<sup>&</sup>lt;sup>1</sup> [gulsewda@hotmail.com,](mailto:gulsewda@hotmail.com) <sup>2</sup> gcetinel@sakarya.edu.tr

<sup>\*</sup> Corresponding Author

in a three-channel color image. After the segmentation step, a bit-quad method is applied to calculate the lesion area. After these stages are implemented, a developable hospital automation system is designed. The designed system allows the specialist to analyse the breast lesions by providing different visual choices.

**Keywords:** Breast cancer, Magnetic resonance imaging, segmentation, bit quad technique.

### **1. GİRİŞ (INTRODUCTION)**

Kanser Araştırmaları Dünya Sağlık Örgütü Uluslararası Ajansı'nın elde ettiği verilere göre, meme kanseri tüm dünyada kadınlarda en yaygın olarak karşılaşılan kanser türlerinden biridir. Gelişmiş ülkelerde 636.000, gelişmekte olan ülkelerde ise yaklaşık 514.000 kadın meme kanserine yakalanmıştır [1-2]. Ayrıca birçok ülkede kadınlarda kanserle ilgili ölümlerin en önemli nedeni meme kanseridir ve sayı yaklaşık olarak 519.000'dir. Türkiye'de ise T.C. Sağlık Bakanlığı, Türkiye Kanser İstatistikleri verisine göre kadınlarda en sık görülen kanser olan meme kanseri, her 4 kadından birinde görülmeye devam etmekte ve kadınlarda görülen tüm kanserlerin yaklaşık %30'unu oluşturmaktadır. Bir yıl içinde toplam 17.531 kadına meme kanseri teşhisi konulmuştur [2].

Meme kanserini tanımlamada meme hücrelerinin kontrolsüzce büyümesi olarak genel bir ifade kullanılabilmektedir. Ancak, meme kanserini daha iyi anlamak için bir kanser hücresinin nasıl geliştiğini öğrenmek bize daha fazla yarar sağlayacaktır. Kanser; mutasyon, anormal değişiklikler, hücrelerin büyümesini düzenleyen ve onları sağlıklı tutan genlerde değişikliklerin meydana gelmesi ile oluşmaktadır. Genler, her hücrenin çekirdeğinde bulunmaktadır ve hücrelerin "kontrol odası" olarak işlev görmektedir. Normalde, vücudumuzdaki hücreler düzgün bir hücre büyümesi süreciyle yenilenmektedir. Yaşlı hücreler ölürken sağlıklı yeni hücreler onların yerini alarak yenileme düzeni takip edilir. Fakat mutasyonlar zamanla bir hücrede bazı farklı genler oluşturabilir ya da mevcut genleri yok edebilir boyuta gelmektedir. Bu değişen hücreler, kontrolü ve düzeni bozmadan bölünmeyi sürdürebilme yeteneği kazanarak, tıpkı mevcut genler gibi daha fazla hücre üretebilir ve bir tümör oluşturabilir duruma gelebilir.

Bir tümör, sağlık için tehlikeli olmayan iyi huylu "benign" veya potansiyel tehlike olan kötü huylu "malign" tümör olarak sınıflandırılabilir. İyi huylu tümör kanser hücresi olarak düşünülmemektedir. Çünkü bu hücreler normal hücre görüntüsüne yakın bir görünüm sergilemekte, yavaş büyümekte ve yakın dokuları ele geçirmemekte veya vücudun başka bir bölümüne yayılmamaktadırlar. Kötü huylu tümör ise bir kanserdir. Kontrolsüz bırakıldıklarında kötü huylu hücreler er geç mevcut bulunan tümörün ötesine geçerek vücudun diğer bölümlerine yayılabilmektedir.

Meme kanseri terimi, meme hücrelerinde gelişen kötü huylu tümöre karşılık gelmektedir. Genellikle meme kanseri ya süt üretme hücrelerinde ya da sütü, süt üretme bezesinden meme ucuna taşıyan bölümde başlamaktadır. Daha az oranla da meme kanseri, göğsün yağlı ve lifli bağ dokularını içeren ana (stromal) dokularında başlayabilmektedir.

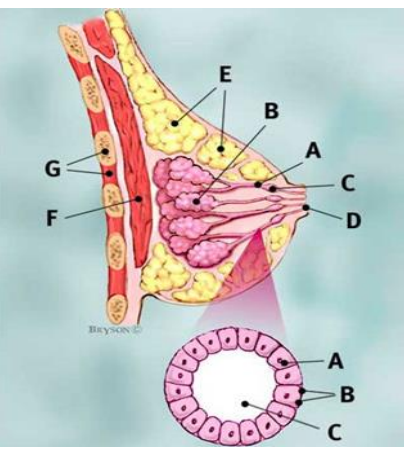

Şekil 1. Meme yapısının görünümü (The apperance of breast) [3].

Meme yapısının genel bir görünümü yukarıdaki şekilde verilmiştir. Şekil 1'de, A sütü süt üretme bezesinden meme ucuna taşıyan bölümü, B süt üretme bezesini, C sütü tutmak için kanalın açıklık kısmını, D meme ucunu, E,yağı, F Pektoralis büyük kası ve G göğüs duvarını göstermektedir. Genişletilmiş olan kısımda ise A sütü süt üretme bezesinden meme ucuna taşıyan bölüm, B bazal zar (membran) ve C ise sütü süt üretme bezesinden meme ucuna taşıyan bölümün merkezi olarak açıklanabilir.

Kanser hücreleri zamanla sağlıklı göğüs dokusuna ve vücuda dışarıdan gelecek yabancı maddeleri filtreleyen koltuk altı lenf düğümlerine (nodlarına) yayılabilmektedir. Eğer kanser hücreleri lenf düğümlerine bir giriş sağlarsa, daha sonra vücudun diğer kısımlarına doğru bir yol izleyebilmektedir.

Meme kanseri evresi, kanser hücrelerinin mevcut tümörün ne kadar ötesine yayılmış olduğu tespit edilerek belirlenmektedir.

Meme kanseri genellikle genetik bozukluklardan meydana gelmektedir. Kanserin sadece %5-10'u anne veya babadan gelen kalıtsal bir anormallikten kaynaklanmaktadır. Meme kanseri riskini azaltmak için dengeli bir diyetle beslenme, vücut için uygun kiloyu sürdürebilme, sigara içmeme, alkolü sınırlandırma ve düzenli egzersiz yapma gibi vücudun olabildiğince sağlıklı kalmasına yardımcı olacak her bireyin atabileceği adımlar vardır. Bunlar, meme kanseri olma riski üzerinde bir etki sahibi olsa da, riski tamamen ortadan kaldıramazlar.

Günümüzde meme kanseri incelemelerinde yaygın olarak kullanılan üç teknik vardır. Bunlar mamografi, ultrasonografi ve manyetik rezonans görüntüleme (MRG)'dir. Meme tümörlerinin tespit edilmesinde MRG yöntemi yaygın olarak kullanılmaktadır. MRG yöntemi memede var olabilecek anormalliklerin incelenmesinde diğer modalitelere göre avantajlara sahip olduğundan daha fazla tercih edilmektedir. MRG tekniğinin kullanıldığı alanlardan biri, sunulan çalışmanın da konusu olan meme lezyon sınırlarının belirlenmesi ve lezyon alanının tespitidir. Bu amaçla, görüntü işleme tekniklerinden biri olan segmentasyon işleminden faydalanılmaktadır. Segmentasyon ile ilgili bu alanda yapılan çalışmalar iki ana amaç altında toplanmaktadır. Birinci grup meme kanser riskinin bir göstergesi olan meme yoğunluğunun hesaplanması için önerilen segmentasyon yöntemlerinden oluşmaktadır. Meme yoğunluğunda bazı tipik durumlar kendi klasik görünümlerine göre belli sınıflara kolaylıkla ayrıştırılabilir fakat bazı durumların sınıflandırılması radyoloji uzmanları için oldukça zor ve kafa karıştırıcıdır. Atipik durumlar olarak adlandırılan bu durumları sınıflandırmak için meme görüntüleme değerlendirmelerinde standartizasyonu yakalamak amacıyla Amerikan Radyoloji Derneği (ACR) tarafından ilk baskısı 1993'de ve son baskısı Şubat 2014'de hazırlanan Breast Imaging and Reporting Data System (BI-RADS) kullanılmaktadır. BI-RADS, MRG'de saptanan lezyonlar için değerlendirme kriterlerini ve izlenecek yolları tanımlamaktadır. Atipik durumlar için BI-RADS sınıflandırmasını kestirmek kolay değildir ve bu nedenle değerlendirme için bir Bilgisayar Destekli Tanı (Computer Aided Diagnosis, CAD) sistemine ihtiyaç duyulur. İkinci grup ise memedeki tümör alanının belirlenmesi için sunulan yöntemleri içermektedir.

[4]'de meme parankimindeki anormalliklerden doğan meme kanserinin tespit edilmesi için MR görüntülerinin üç boyutlu olarak yeniden oluşturulmasına dayalı bir yöntem sunulmuştur. Segmentasyon işlemi iki boyutlu MR görüntülerine uygulanmış, daha sonra görüntüler yeniden üç boyuta dönüştürülmüştür. Amaç iyi bir segmentasyon işlemi gerçekleştirerek yalancıpozitifleri ortadan kaldırmaktır. Çalışmada öncelikle meme kenarlarına ait pikseller tespit edilmiştir. Daha sonra filtreleme işlemlerini izleyen bir K-means algoritması kullanılarak tümör alanının segmentasyonu sağlanmıştır. Meme konturunu ve tümörü içeren ilgili bölge (Region of Interest, ROI) belirgin hale getirilmiştir. Ancak, çalışmada incelenen tümör türü, veri tabanı ve performans karşılaştırması bilgisi verilmemiştir. Bu alanda Fooladivanda ve ekibi tarafından iki çalışma yapılmıştır. [5]'de meme MR görüntülerinde otomatik meme ve fibroglandüler doku segmentasyonu için yerel adaptif eşikleme yöntemi kullanılmıştır. Çalışmada 45 kadından 56 kesitte olmak üzere toplam 2520 bileteral axial görüntü alınmıştır. Görüntüler T1 ağırlıklı yağ-baskısız görüntülerdir. Manuel ve otomatik segmentasyon sonuçları beş farklı ölçüt kullanılarak kıyaslanmıştır. Bu ölçütler şu şekilde tanımlanmaktadır: Zar Benzerlik Katsayısı (Dice Similarity Coefficient, DSC) ve Jaccard Katsayısı (Jaccard Coefficient, JC) ortalama örtüşme ve bileşik örtüşme olarak bilinen otomatik ve manuel segmentasyon sonuçlarının benzerliğini değerlendirmek için kullanılan ölçütlerdir. Toplam örtüşme, hassasiyeti değrlendirmek için bu iki ölçütten hesaplanır. Yalancı-Negatif (False-Negative, FN), otomatik olarak ayrıştırılan hacme ait olmayan manuel olarak segmente edilmiş alan oranıdır. Yalancı-Pozitif (False-Positive, FP) ise manuel olarak segmente edilmiş alana ait olmayan otomatik olarak ayrıştırılmış alan oranıdır. FN ve FP ölçütleri literatürde yaygın olarak kullanılan önemli ölçütlerdir. [6]'da bir atlas tabanlı meme segmentasyon yöntemi sunulmuştur. Atlas tabanlı meme segmentasyon yöntemlerinin çoğunda meme alanı bir şablon olarak kullanmaktadır. Ayrıca, verilen bir durum için hedef görüntüye en uygun atlasın seçilmesi gerekmektedir. Bu yaklaşımlar hesap yükünü oldukça artırmaktadır. Atlas tabanlı yaklaşımların hesap yükünün düşürülmesi amacı ile birçok yöntem önerilmiştir. Bu çalışmada hem göğüse ait kaslar hem de göğüs

kafesi bölgesi modeli şablon olarak kullanılmıştır. Yöntem 50 kadından 56 kesitte alınan 2800 bileteral axial görüntü üzerinde uygulanmıştır. Yine verilen beş ölçüt kullanılarak performans değerlendirilmiştir ancak yöntemin performansı diğer çalışmalarına kıyasla daha düşüktür. [7]'de amaç meme yoğunluğunu otomatik olarak hesaplayan atlas tabanlı bir yöntem geliştirmektir. Öncelikle, vücut-meme ve göğüs boşluğu-meme yüzeyleri otomatik olarak belirlenerek meme segmentasyonu sağlanmıştır. Daha sonra, meme alanında Beklenti Maksimizasyonu (Expectation Maximization, EM) algoritması uygulanarak fibroglandüler doku segmentasyonu gerçekleştirilmiştir. Fibroglandüler doku segmentasyonu için herbir memede farklı eşik kullanılması gerekmesine rağmen çalışmada tek bir eşik kullanılmıştır. 50 durum içeren manuel segmentasyon sonuçları karşılaştırma amaçlı değerlendirilmiştir. Elde edilen sonuçlara göre yöntem, Fooladivanda ve arkadaşları tarafından sunulan yönteme kıyasla daha az etkilidir. [8]'de 3D-MR görüntülerinde sadece meme sınırlarını belirlemek amacıyla atlas-tabanlı bir segmentasyon yöntemi önerilmiştir. Yöntem diziler-içi ve diziler-arası olmak üzere iki konfigürasyona sahiptir. İlkinde atlas ve test görüntüsü aynı görüntüleme protokolünden ikincisinde ise farklı görüntüleme protokollerinden alınmıştır. Yöntemin diğer atlas tabanlı yöntemlerden daha iyi sonuçlar verdiği gösterilmiştir.

Atlas tabanlı yöntemler genellikle ışık şiddeti tabanlı kayıt tekniklerine dayalı yöntemlerdir. Ancak, farklı MRG tarayıcıları farklı ışık şiddeti ayarlarına sahip olduklarından görüntülerin parlaklık dağılımları da farklıdır. Ayrıca, farklı amaçlar için birçok farklı MRG protokolü de kullanılmaktadır. Oluşturulan görüntü atlası sadece bir tarayıcıya ve protokole aittir. Örneğin, meme görüntülerinde T1 ağırlıklı, T1 yağ baskılı ve T2 ağırlıklı diziler kullanılabilir. Tüm durumlar için kullanılabilecek bir atlas görüntü kümesi oluşturmak için uzmanın çok uzun bir zaman uğraşması gerekmektedir. Ribes ve arkadaşları tarafından yapılan bir çalışmada gürültü giderme adımından sonra istatistiksel segmentasyon gerçekleştirilmiştir. Gürültü gidermede anizotropik difüzyon yöntemi, istatistiksel segmentasyonda ise Markov rastgele alan modeli kullanılmıştır. Önce sentetik veri üzerinde daha sonra sadece on hastaya ait meme MR görüntüleri üzerinde çalışılmıştır. Hesap yükünü azaltmak için sadece uzman tarafından belirlenen ilgili hacim (Volume of Interest, VOI) dikkate alınmıştır. Yöntemin gürültü giderme adımı ile k-ortalama ve FCM yöntemlerinden daha iyi sonuçlar verdiği gösterilmiştir. Ancak, çalışmanın daha geniş veri kümeleri ve daha uzun takip süreleri için geliştirilmesi gerekmektedir [9]. Son olarak [10]'de MR görüntülerinde meme bölgesinin belirlenmesi için klasik ve çok-evreli hücresel sinir ağlarının (Cellular Neural Network, CNN) performansı karşılaştırılmıştır. Bu amaçla sağlıklı 23 kadından T2 ağırlıklı bilateral axial yağ baskılı görüntü alınmıştır. İstatistiksel analizler sonucu çok-evreli CNN yönteminin daha iyi sonuçlar verdiği gösterilmiştir.

Bu çalışmada, meme kanserinin teşhisinde ve erken tanısında yaygın olarak kullanılan modalitelerden biri olan MRG sisteminden elde edilen görüntüler kullanılarak memede oluşan lezyonların sınırlarının belirlenmesi ve lezyon alanının hesaplanmasına yönelik bir sistem geliştirilmiştir. Sistem, radyologlara büyük kolaylıklar sağlayan ve birçok değiştirilebilir seçenek sunan bir ara yüz üzerinden tasarlanmıştır. Lezyon sınırlarının belirlenmesi ve alanının optimum şekilde hesaplanması için, eşikleme tabanlı, bulanık mantık tabanlı, bölge büyütme tabanlı ve kümeleme tabanlı olmak üzere dört farklı yöntemden yararlanılarak bir hastane otomasyon sistemi tasarlanmıştır. Çalışma şu şekilde organize edilmiştir: ikinci bölümde eşikleme tabanlı yöntemlerden Otsu eşikleme yöntemi, bulanık tabanlı yöntemlerden bulanık cortalama yöntemi, bölge büyütme yöntemi ve kümeleme yöntemlerinden k-ortalama yöntemi tüm adımları ile açıklanmıştır. Otsu, FCM ve RG yöntemleri tek kanallı gri-seviye bölütleme yöntemleridir. K-ortalama yöntemi ise, üç-kanallı yani renkli görüntüde doğrudan kullanılabilen bir bölütleme yöntemidir. Bölüm 3'de lezyon alanının hesaplanması için kullanılan bit-dörtlüsü (bitquad) yöntemi tartışılmıştır. Tasarlanan geliştirilebilir hastane otomasyon sistemi ise Bölüm 4'de tanıtılmıştır. Son olarak Bölüm 5'de sistem sayesinde elde edilen sonuçlar ve yapılması planlanan çalışmalar tartışılmıştır.

#### **2. MEME MR GÖRÜNTÜLERİNDE LEZYON SINIRLARININ BELİRLENMESİ (DETECTION OF LESION BOUNDARIES IN BREAST MR IMAGES)**

Segmentasyon işlemi, bir görüntüyü benzer özelliklere sahip bölgelere ayırma işlemidir. Segmentasyon için en temel özellik monokrom görüntüler için görüntü parlaklığının genliği, renkli görüntüler için ise renk bileşenleridir. Ayrıca görüntünün kenar ve doku özellikleri de segmentasyon için faydalı bilgiler sağlamaktadır.

Görüntü segmentasyonu için temel bir teori yoktur. Bunun bir sonucu olarak, görüntü segmentasyonunda kullanılan tek bir yöntem de yoktur. Ancak, probleme göre geliştirilen (ad-hoc) ve popülerlik kazanmış birçok yöntem mevcuttur. Yöntemler probleme göre geliştirildiğinden, performanslarını belirlemek için bazı uygulamalar yapmak gerekmektedir. Haralick ve Saphiro iyi bir segmentasyon için şu ifadeyi kullanmışlardır: "Bir görüntü segmentasyonunun bölgeleri grilik seviyesi ya da doku gibi bazı karakteristikler açısından düzenli ve homojen olmalıdır. Bölgelerin iç kısımları basit olmalıdır ve çok sayıda küçük delik içermemelidir. Segmentasyonda ard arda gelen bölgeler oldukça farklı değerlere sahip olmalıdır. Her bir segmentin sınırları belirgin ve uzmansal olarak düzgün olmalıdır". Haralick ve Saphiro tarafından belirlenen kriterleri ölçen herhangi bir niteliksel görüntü segmentasyon performans metriği maalesef henüz geliştirilmemiştir [11].

Segmentasyon işlemi, görüntü işlemedeki temel adımlardan biri olarak düşünülmektedir. Sayısal görüntüleri analiz etmek için görüntüyü birden fazla bölgeye ayırmak ve bölgeleri sınıflandırmak için kullanılır. Görüntü segmantasyonu için genel birçok yöntem sunulmuştur. Bu yöntemleri özetleyen inceleme çalışması (sörvey) [12]'de verilmiştir. Bu çalışmada eşikleme tabanlı, bulanık mantık tabanlı, bölge büyütme ve kümeleme tabanlı olmak üzere dört farklı segmentasyon algoritması kullanılmıştır.

Eşikleme yöntemleri istenilen sınıfları ayırmak için eşik olarak adlandırılan bir şiddet (intensity) değeri belirlemeyi amaçlayan yöntemlerdir. Segmentasyon, eşiğin üzerindeki şiddete sahip olanları bir gruba diğer tüm pikselleri başka bir gruba atayarak gerçekleştirilir. Eşikleme görüntü işleme uygulamalarında genellikle ilk adımdır. En önemli sınırlaması çok kanallı görüntülere uygulanamamasıdır. Ayrıca, eşikleme görüntünün uzamsal özelliklerini dikkate almaz. Bu da MR görüntülerinde meydana gelebilen gürültü ve homojen dağılmayan görüntü şiddetlerine karşı hassasiyetin artmasına, dolayısıyla histogramın bozulup ayrıştırma işleminin zorlaşmasına neden olmaktadır. Sonuç olarak, medikal görüntü segmentasyonu için klasik eşikleme yöntemlerine ilave parametreler eklenmelidir. Bölge büyütme, daha önceden tanımlanmış bir takım kriterlerle bağlanmış bir bölgeyi görüntüden çıkarmak için kullanılır. Krtiter, şiddet bilgisine ve/veya görüntüdeki kenarlara bağlıdır. En basit haliyle bölge büyütme, operatör tarafından manuel olarak seçilen bir çekirdek noktadan başlayarak bu başlangıç noktasıyla aynı şiddette olan tüm pikselleri bağlayıp giderek büyüyen bir bölge oluşturmaktır. Eşikleme gibi, bölge büyütme de tek başına kullanılmaz ancak görüntü işleme adımları arasında özellikle tümör ve lezyonlar gibi basit vapıların nitelendirilmesinde kullanılmaktadır. Kümeleme yöntemleri eğitimli veri dışında sınıflandırma yöntemleri ile aynı fonksiyonu gerçekleştirirler. Bu nedenle denetimsiz (unsupervized) yöntemler olarak da adlandırılırlar. Eğitim verisi olmayışını dengelemek amacıyla kümeleme yöntemleri, görüntüyü bölme ve her bir sınıfın özelliklerini karakterize etme arasında bir yineleme yapar yani kendi kendini eğitir. En yaygın olarak kullanılanları k-ortalama (ISODATA) algoritması, bulanık c-ortalama algoritması ve EM algoritmasıdır. Kümeleme algoritmaları bir başlangıç parametresi gerektirirken EM algoritması diğerlerine göre başlangıç parametre değerine karşı daha hassastır. Kümeleme algoritmaları MR görüntülerde daha çok tercih edilir ve iyi sonuçlar verir. Gürültüye karşı dayanıklılık Markov Rastgele Alan Modelleri (Markov Random Field, MRF) ile birlikte kullanılarak artırılabilir. Bu genel bilgiler ışığında, sunulan çalışmada tercih edilen segmentasyon teknikleri aşağıda detayları ile tartışılmıştır.

#### **2.1. Eşikleme Tabanlı Otsu Segmentasyon Yöntemi (Thresholding Based Otsu Segmentation Method)**

Meme MR görüntülerinde gözlemlenen lezyonların sayısı bir veya birden çok olabildiğinden, Otsu yöntemi çalşımamızda tercih edilen yöntemlerden biridir. Tüm meme MR görüntüleri için geçerli tek bir eşik değer mevcut

değildir. Geçmiş deneyimlere dayalı olarak bir eşik seviyesi belirlenir ancak bu durumda da yapılan işlemin bilimsel bir dayanağı olmamaktadır. Bu sebeple adaptif eşikleme yöntemi olan Otsu eşikleme yöntemi tercih edilmektedir.

Otsu eşikleme yöntemi, istatistiksel ayırt etme analizinde de kullanılan bilinen bir ölçüm olan varyansı maksimum yapma amacıyla gerçekleştirilen en uygun yöntemdir. *MxN* piksel boyutlu sayısal bir görüntüde *L* farklı yeğinlik seviyesi  $\{0, 1, 2, \ldots, L-1\}$  ile ifade edilsin.  $n_i$  de *i*. yeğinlik seviyesine sahip piksellerin sayısını göstersin. Görüntüdeki piksellerin toplam sayısı  $MN = n_0 + n_1 + n_2 + ... + n_{L-1}$  olarak hesaplanır.  $P_i$ , *i*. yeğinlik seviyesine sahip piksellerin olasılıkları olmak üzere aşağıdaki eşitlik geçerlidir.

$$
\sum_{i=0}^{L-1} Pi = 1, Pi \ge 0
$$
 (1)

Verilen bir görüntüyü ikili bir eşikleme işlemine tabi tutmak istediğimizi varsayalım. İlk olarak, giriş görüntüsü  $c_1$ ve  $c_2$  gibi iki sınıfa eşiklemek için eşik değerleri belirlenir. Örneğin,  $c_{\scriptscriptstyle 1}^{}$ görüntüde 0, *<sup>k</sup>* aralığındaki yeğinlik seviyelerine sahip pikselleri ve  $c_2$ 'de  $[k+1, L-1]$  arasındaki yeğinlik seviyeli piksel değerine karşılık gelsin. Belirlenen eşik seviyesini kullanarak, bir pikselin  $c_1$  sınıfına atanma olasılığı  $P_1(k)$ ile temsil edilmektedir.  $P_1(k)$  șu șekilde ifade edilir:

$$
P_1(k) = \sum_{i=0}^{k} P_i
$$
 (2)

Denklem (2), c<sub>1</sub> sınıfı için oluşan olasılıktır. c<sub>2</sub> sınıfı için oluşan olasılık ise Denklem (3)'de verilmiştir.

$$
P_2(k) = \sum_{i=k+1}^{L-1} P_i = 1 - P_1(k)
$$
 (3)

1 *c* sınıfına atanan piksellerin ortalama yeğinlik değerleri aşağıda ifade hesaplanmıştır:

$$
m_1(\mathbf{k}) = \sum_{i=0}^{k} iP(i/C_1) = \sum_{i=0}^{k} i(c_1/i)(P(i)/P(c_1)) = \frac{1}{P_1(\mathbf{k})} \sum_{i=0}^{k} iP_i
$$
\n(4)

2 *c* sınıfına atanan piksellerin ortalama yeğinlik değeri benzer şekilde hesaplanabilir:

$$
m_2(\mathbf{k}) = \sum_{i=k+1}^{L-1} iP(\mathbf{i}/c_2) = \frac{1}{P_2(\mathbf{k})} \sum_{i=k+1}^{L-1} iP_i
$$
 (5)

*k* seviyesine kadar olan kümülatif yeğinlik ortalamasını hesaplamak için

$$
m(\mathbf{k}) = \sum_{i=0}^{k} i P_i \tag{6}
$$

kullanılır. Yukarıda verilen eşitliklerden faydalanarak görüntünün tamamı için ortalama yeğinlik,

$$
m_G = \sum_{i=0}^{L-1} iP_i \text{ Veya } P_1.m_1 + P_2.m_2 = m_G, P_1 + P_2 = 1
$$
\n(7)

ile verilir. Belirlenen eşiklerin doğruluğunu değerlendirmek için aşağıda η ile gösterilen kriter kullanılır.  $Q_G^2$  sabit tutulduğunda,  $Q_B^2$ 'yi artırmak ayırt etme özelliğini maksimuma taşımaktadır.

$$
\eta = \frac{Q_{B}^{2}}{Q_{G}^{2}}
$$
\n(8)

Denklem (8)'de,  $Q_B^2$ , siniflar arası varyansı ve  $Q_G^2$  global varyansı ifade etmektedir. Varyans değerleri aşağıda verilen denklemde hesaplanmıştır:

$$
Q_{B}^{2} = P_{1}P_{2}(m_{1} - m_{2})^{2} = \frac{(m_{G} \cdot P_{1} - m)^{2}}{P_{1}(1 - P_{1})}, Q_{B}^{2} > 0,
$$
  

$$
Q_{G}^{2} = \sum_{i=0}^{L-1} (i - m_{G})^{2} P_{i}
$$
 (9)

Elde edilen eşik değerinin görüntüyü istenildiği gibi bölgelere ayıramaması durumunda eşik değerleri güncellenmelidir. Segmentasyon yöntemlerinden beklendiği gibi, sınıf arası varyansı maksimum yapan k eşik değerinin güncellenmesi için,

$$
\eta(\mathbf{k}) = \frac{Q_{B}^{2}(\mathbf{k})}{Q_{G}^{2}}
$$
\n(10)

$$
Q_{B}^{2}(k) = \frac{[m_{G} \cdot P_{1}(k) - m(k)]^{2}}{P_{1}(k)[1 - P_{1}(k)]}
$$
(11)

eşitlikleri kullanılır. Denklem (10)'daki ifadeyi maksimum yapan \* *k* değeri şu şekilde belirlenir:

$$
Q_{B}^{2}(k^{*}) = \max Q_{B}^{2}(k) , 0 < k < L - 1
$$
 (12)

Denklem (12)'de \* *k* bulmak için *k* 'nın bütün  $t$ amsayı değerleri için  $0 < P_1(k) < 1$  aranır ve  $\max Q_B^2(k)$ 'yi veren *k* değeri tespit edilir. Seçilen *k* değeri için giriş görüntüsü *f* (x, y) Denklem (13)'deki işlem uygulanarak eşiklenir.

$$
g(x, y) = \begin{cases} 1, f(x, y) > k^* \\ 0, f(x, y) > k^* \end{cases}
$$
 (13)

Burada g(x,y) eşikleme işleminden sonra elde edilen görüntüdür [13]. Yukarıda anlatılan adımlar iki sınıf Otsu eşikleme yöntemi için verilmiştir. Çalışmada, maksimum sınıf sayısı sekiz olana kadar kullanıcının istediği eşiklemeyi yapabilecek bir uygulama gerçekleştirilmiştir. Yukarıda verilen adımlarda eğer sınıf sayısını arttırmak istersek adımlar sınıf sayısına göre tekrar uyarlanmalıdır. Örneğin, üç sınıf için eşikleme yapılırsa,  $1 \leq k_1 < k_2 < L$  iki eşik seviyesi belirlemek gereklidir. Bu değerler görüntüye uygulandığında *c*<sub>1</sub> = [1,2,...,k<sub>1</sub>], *c*<sub>2</sub> = [k<sub>1</sub>+1,...,k<sub>2</sub>] ve  $c_3 = [k_2 + 1, \dots, L]$  olmak üzere üç sınıf elde edilir. Ayırt ediciliği ölçmek için  $Q^{-2}_B(k)$  kriteri  $k_1$ ve 2 *k* değerlerine sahip bir fonksiyon olacaktır. Dolayısıyla,  $Q_B^2(k)$ 'yi maksimum yapan  $k_1^*$  ve  $k_2^*$ eşikleme seviyesi belirlenir. Son olarak, en uygun eşik seviyeleri kullanılarak görüntü istenilen yeğinlik sınıflarına ayrıştırılır [14, 15]. Şekil 2'de kötü huylu lezyon bulunan orijinal meme MR görüntüsü yer almaktadır. Görüntüde sol memede kötü huylu lezyon bulunmaktadır. Yapılan örnek uygulamada kullanılan Otsu eşikleme yöntemiyle iki eşik değerinden başlayarak sekiz eşik değerine kadar olan kümeleme işlemi gerçekleştirilmiştir. Bölüm 4'de açıklanan ara yüz vasıtası ile radyoloji

uzmanlarının lezyon alanını en belirgin hale getiren eşik seviyesini seçmelerine olanak sağlanmaktadır.

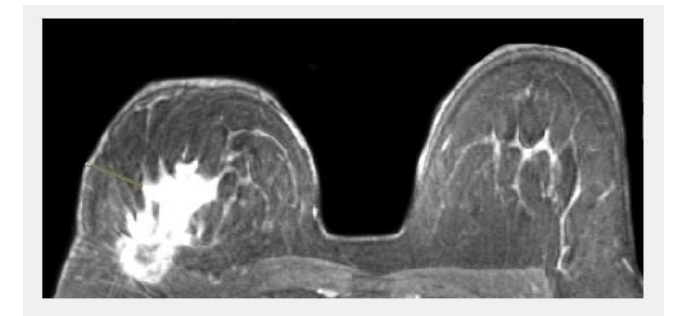

Şekil 2. Kötü huylu lezyon bulunan meme MR görüntüsü (Breast MR image with malignant lesion) [16].

Şekil 3'de Otsu eşikleme yönteminin iki eşik değerinden sekiz eşik değerine kadar olan görüntüleri verilmiştir. Birinci satır birinci sütunda orijinal görüntü yer almaktadır. Şekilde n sembolü ile ifade edilen eşik sayısıdır. Örneğin, *<sup>n</sup>* 2 olarak seçildiğinde *<sup>n</sup>* 1 adet eşik değeri atanarak görüntü bir ve sıfır içeren iki kısma ayrılmaktadır. Diğer adımlarda da bu işlem tekrarlanarak farklı görüntüler elde edilmiştir. Her görüntüde en iyi görüntülemeyi sağlayan tek bir eşik değeri yoktur. Bu nedenle Bölüm 4'de açıklanan hastane otomasyon sisteminde işlemler radyoloji uzmanının istediği gibi seçebileceği şekilde ayarlanmıştır. Bu seçenek, lezyon sınırlarının daha net olarak belirlenmesini sağlamaktadır. Lezyon sınırları gerçeğe yakın olarak belirlendiğinde, meme kanserinin teşhis ve tedavisi için uzmanlara ek bilgi sağlanmaktadır.

#### **2.2. Bulanık Mantık Tabanlı c-Ortalama (FCM) Yöntemi (Fuzzy Logic Based c-Means (FCM) Method)**

FCM yöntemi, tıbbi görüntüler için iyi segmentasyon sonuçları veren denetimsiz öğrenme yöntemlerinden biridir. Bu yöntemin bir amaç fonksiyonu vardır ve bu amaç fonksiyonuyla ilgili bazı öçütler tespit edilmiştir. FCM yöntemindeki amaç fonksiyonu genel olarak, rastgele atanan başlangıç değerlerine ait kümeler oluşturulmakta ve aynı kümedeki benzer veri değerleri gruplanmaktadır. Fonksiyon, belirlenen hata değerine ulaşıncaya kadar gruplama işlemi devam etmektedir [17, 18]. FCM algoritmasının ana adımları şu şekilde açıklanabilir.

İlk adımda *Ek* ile gösterilen amaç fonksiyonu elde edilmektedir.

$$
E_k = \sum_{j=1}^{D} \sum_{i=1}^{N} \mu_{ij}^{k} \| x_i - c_j \|
$$
 (14)

Denklem (14)'de, D ve N sırasıyla  $x_i$ 'nin veri noktaları ve veri kümeleridir. *k* , bulanık örtüşme derecesini kontrol etmek için bulanık bölüm matris üssü olarak tanımlanmaktadır. Ayrıca, $c_j$  *j*. kümenin merkezini,  $\mu_{ij}$  ise *j*. kümedeki *i x* üyeliğinin derecesini belirtmektedir.

İkinci adımda kümeleme adımı başlar. Başlangıçta  $\mu$  üyelik matrisi rastgele atanır. Kümelerin merkezleri Denklem (15)'de verilen ifade ile hesaplanır.

$$
c_{i} = \frac{\sum_{j=1}^{D} \mu_{i j}^{k} x_{j}}{\sum_{j=1}^{D} \mu_{i j}^{k}}
$$
(15)

Üçüncü adımda, hesaplanan merkez değerleri kullanılarak, aşağıda ifade ile  $\mu_{ii}$ değeri güncellenir.

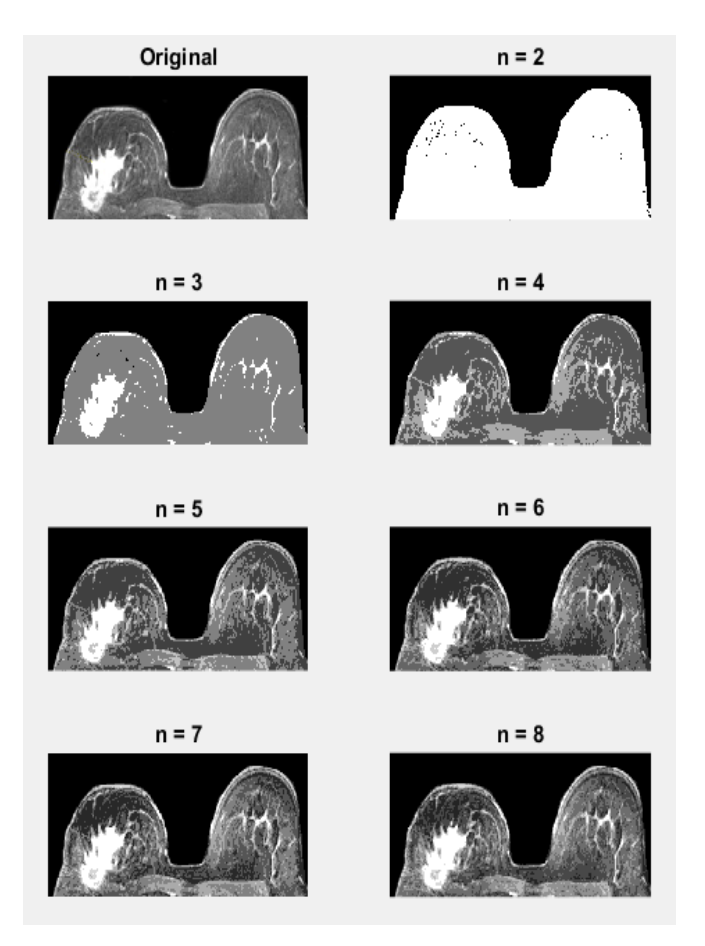

Şekil 3. Otsu yöntemi uygulanmış kötü huylu lezyon bulunan meme MR görüntüsü (Otsu method applied breast MR image with malignant lesion).

$$
\mu_{ij} = \frac{1}{\sum_{m=1}^{c} (\frac{||x_j - c_i||}{||x_j - c_m||})^{2/k - 1}}
$$
(16)

Son adımda ise, önceki  $\mu$  matrisi yeni  $\mu$  matrisi ile karşılaştırılır ve belirlenen hata değerine ulaşıncaya kadar bu işlem adımları tekrar edilir.

FCM algoritması tıbbi görüntülerde etkili bir şekilde kullanılmaktadır. Kötü veya bozuk görüntüler olması halinde bile etkili sonuçların üretilmesinde yararlı olduğu kanıtlanmıştır [39]. MR görüntüleri için hızlı ve güvenilir sonuçlar ürettiği için çalışmada FCM yöntemi de kullanılmıştır. Otsu yöntemi ile kıyaslayabilmek için Şekil 3'de verilen görüntü tekrar FCM yöntemi ile de ayrıştırılmıştır. Sonuçlar Şekil 4'de gösterilmiştir.

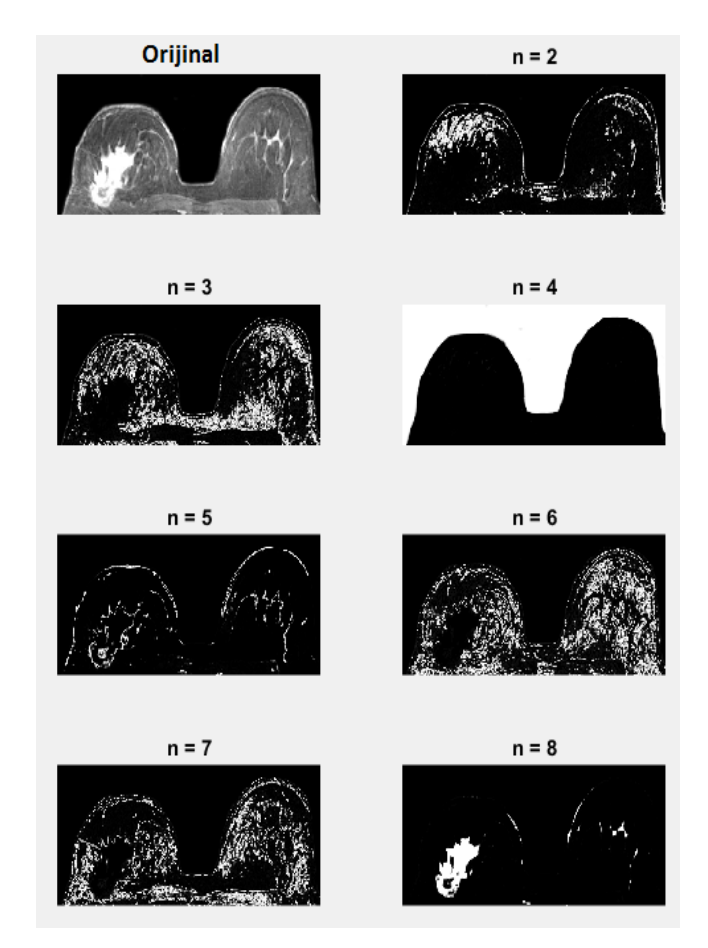

Şekil 4. FCM yöntemi uygulanmış kötü huylu lezyona sahip meme MR görüntüsü (FCM appiled breast MR image that have malignant lesion).

Şekil 4 birinci satir birinci sütunda orijinal görüntü yer almaktadır. *n* sembolü sınıf sayısını belirtmektedir. Sınıf sayısı ikiden başlayarak sekize kadar arttırılmaktadır.  $n = 8$  olan görüntüde kötü huylu lezyon sınırlarının net bir şekilde ortaya çıktığı görülmektedir. Burada, FCM her

iterasyonda pikselleri kümeleyerek görüntüdeki ilgisiz piksellere direk olarak sınıf değerini atamaktadır. Ayrıca lezyon bulunan piksellere bir değerini atayarak iki seviyeli görüntüde lezyonun sınırlarını net bir şekilde ortaya çıkarmaktadır.

#### **2.3. Bölge Büyütme Tabanlı Segmentasyon Yöntemi (Region Growing Based Segmentation Method)**

Bölge büyütme tabanlı segmentasyon yöntemi, büyütme için önceden belirlenmiş ölçütler doğrultusunda piksel veya alt bölgeleri daha büyük bölgelere genişletip gruplamayı amaçlayan bir yöntemdir. Temel olarak çalışma mantığını şu şekilde açıklanabilir; Başlangıçta bir nokta kümesi belirlenir ve bu noktalardan başlayarak benzer özelliklere sahip olan komşu pikseller gruba dâhil edilir. Böylece bölge giderek büyür ve istenen gruplama sağlanınca işlem sona erer. Şimdi yöntemin nasıl uygulandığını temel adımları ile açıklayalım. *f*(x,y)giriş görüntüsü ve *S*(x,y)başlangıç küme noktaları olan yerlerde piksel değeri 1 diğer yerlerde piksel değeri 0 olan bir başlangıç nokta kümesini ifade etsin. Q ise her bir (x,y) noktasında sağlanması gereken koşulu temsil etsin. 8-bağlılığa dayalı temel bir bölge büyütme segmentasyon yönteminin temel adımları şu şekilde verilebilir:

- i) *S*(x, y) içerisinde 8-bağlılığı olan bileşenler belirlenir ve her bağlı olan bileşen bir gruba atanır. Bağlılığı olan piksel değerleri 1 olarak temsil edilirken, diğer pikseller 0 ile temsil edilmektedir.
- ii) Görüntüde (x, y) koordinatında bir  $f_{\varrho}$ görüntüsü oluşturulur. Eğer giriş görüntüsü bu koordinatlarda verilen *Q* koşulunu sağlarsa  $f_{\varrho}$ (x, y) = 1 olarak görüntü değeri atanır. Diğer durumlarda  $f_Q(x, y) = 0$ olarak belirlenmektedir.
- iii) Belirlenen nokta kümesine 8-bağı bulunan *Q f* içinde yer alan bütün 1 değerli pikseller *S* içerisindeki her bir başlangıç noktasına ilave ederek bir *g* görüntüsü elde edilmektedir.
- iv) *g* içerisinde gruplanan bölgelere her nokta kümesi için 1,2,3…vb. gibi etiketler verilerek bölge büyütme kümeleri belirlenip yeni görüntü elde edilmektedir [12].

Bölge büyütme yöntemi tümörler ve lezyonlar gibi küçük veya basit yapıların belirlenmesinde tek başına kullanılmamaktadır. Çünkü bölge büyütme işleminin gerçekleşebilmesi için başlangıç nokta kümelerinin manuel olarak belirlenmesi gerekmektedir. Sunulan çalışmada gözle görülen büyüklükteki lezyon sınırlarını belirlemek için bölge büyütme tekniğinden faydalanılmıştır. Başlangıç noktaları manuel olarak lezyonun bulunduğu tahmin edilen bölgedeki konumlar olarak seçilmiştir. Bölge büyütme yöntemi görüntüyü bütün olarak taramak yerine belirlenen bölgeden başlayarak taradığı için süre olarak avantaj sağlamaktadır. Daha önce verilen segmentasyon yöntemleri ile kıyaslamak amacıyla aynı görüntü için bölge büyütme tekniği uygulanmıştır. Şekil 5'da bölge büyütme yöntemi uygulanmış MR görüntüsü verilmiştir.

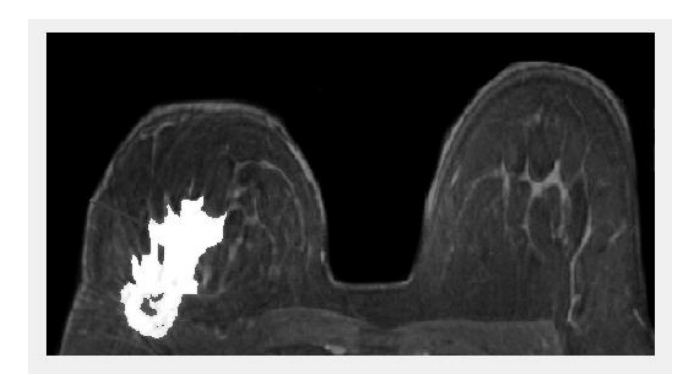

Şekil 5. Bölge büyütme algoritması uygulanmış meme MR görüntüsü (Region growing algorithm applied breast MR image).

Görüntüde tümör bölgesinde koordinatı verilerek başlangıç noktası belirlenmektedir. Daha sonra algoritma adımları devam ederek Şekil 5'deki görüntü elde edilmiştir. Bu yöntem, diğer iki yöntemle kıyaslandığında süre bakımından çok daha hızlı sonuç vermektedir. Ancak başlangıç noktasının kullanıcı tarafından girilmesi bu yöntemin bir dezavantaj olarak düşünülebilir.

### **2.4. Kümeleme Tabanlı k-Ortalama Yöntemi (Clustering Based k-Means Method)**

Kümeleme tabanlı segmentasyon yöntemleri, sınıflandırma yöntemlerinin tersine eğitim verilerini kullanmadan segmentasyon işlemi gerçekleştiren yöntemlerdir. Bu nedenle, küme yöntemlerine denetimsiz yöntemler de denilmektedir. Eğitim verisinin eksikliğini gidermek için kümeleme yöntemleri görüntünün sınıflara ayrılması ve her sınıfın özelliklerinin karakterize edilmesi arasında bir yineleme işlemi

yapmaktadır. Kümeleme yöntemleri bir bakıma, mevcut verileri kullanarak kendini geliştirmektedir. Çalışmada, k-ortalama segmentasyon yöntemi de meme MR görüntülerinde lezyon tespiti ve sınırlarının belirlenmesi amacıyla kullanılmaktadır. Bu yöntemin temel çalışma prensibi, her sınıf için tekrarlı bir ortalama yoğunluk hesaplayıp sınıf içindeki her pikseli en yakın ortalamasına göre sınıflandırarak görüntüyü kümelemektir [19]. Diğer bir ifade ile görüntüyü *k* adet parçaya ayırarak, parça içi varyansı en küçük parçalar arası varyansı en büyük yapmak amaçlanmaktadır. kortalama yönteminde başlangıçta bir k değeri belirlenir ve segmentasyon sonucu *k*-1 kümeye sahip bir görüntü elde edilir. Şimdi yöntemi açıklayalım. Segmentasyon varyansı  $\sigma_W^2$  aşağıdaki gibi tanımlansın

$$
\sigma_{w}^{2} = \sum_{i=0}^{k-1} h_{i} \sigma_{i}^{2}
$$
 (17)

burada *h<sup>i</sup>* rasgele bir pikselin segmentasyonda *i*  kümesine ait olma olasılığıdır. *S<sup>i</sup>* aralığındaki değerler gri renk içermektedir. 2 , *i.* kümenin grilik değerinin varyansı ve  $\mu_i$ , *i.* kümenin ortalama grilik değeridir. İlk olarak, *k*-1 adet eşik histogram üzerinde dağıtılmaktadır. Diğer bir ifade ile grilik seviyeleri eşit uzunlukta *k* parçaya bölünmektedir. Buna göre görüntü, belirlenen eşik değerlerine göre kümelere ayrılmaktadır. Her *k* küme bölümü için küme merkezleri ve kümeyi oluşturan iki eşik arasındaki yarıçap hesaplanmaktadır.

İkinci adımda her küme için ortalama değer  $\mu_i$ hesaplanır. Küme merkezleri hesaplanan  $\mu_i$ değerlerine sıfırlanır. Daha sonra, belirlenen değerler merkez olarak seçilerek görüntü parçalara ayrılır. Yinelemeli olarak $\mu_i$  tekrar hesaplanarak aynı işlemler tekrar edilir. Küme merkezleri artık hareket etmeyecek düzeye geldiğinde işlem sonlandırılır [19].

Diğer yöntemlerden farklı olarak k-ortalama yönteminde üç kanallı (R, G, B) görüntü kullanılmaktadır. Elde edilen sonuçlar doğrultusunda diğer üç yönteme kıyasla gerçek değerlere en yakın olan sonuçların k-ortalama yöntemi ile elde edildiği gözlemlenmiştir. Şekil 6'da k-ortalama kümeleme yöntemi uygulanmış görüntü verilmiştir. Önceki yöntemlerle kolay kıyas yapılabilmesi amacı ile aynı MR görüntüsü kullanılmıştır. Şekil 6'da da görüldüğü gibi lezyon sınırları oldukça belirgindir.

Şimdiye kadar verilen segmentasyon yöntemleri sayesinde lezyon sınırları açık olarak tespit edilebilmektedir. Segmentasyon işleminde bir yöntemin tüm görüntüler için en iyi sonucu veremeyeceği bilindiğinden sunulan çalışmada dört farklı yöntemle uzmana opsiyonel bir çalışma ortamı sağlanmaktadır. Radyoloji uzmanı uygun gördüğü sonucu seçip lezyonun bulunduğu bölgeyi işaretleyerek bir sonraki bölümde tartışılan alan hesaplama yöntemi sayesinde lezyonun alanını da hesaplama olanağına sahip olacaktır.

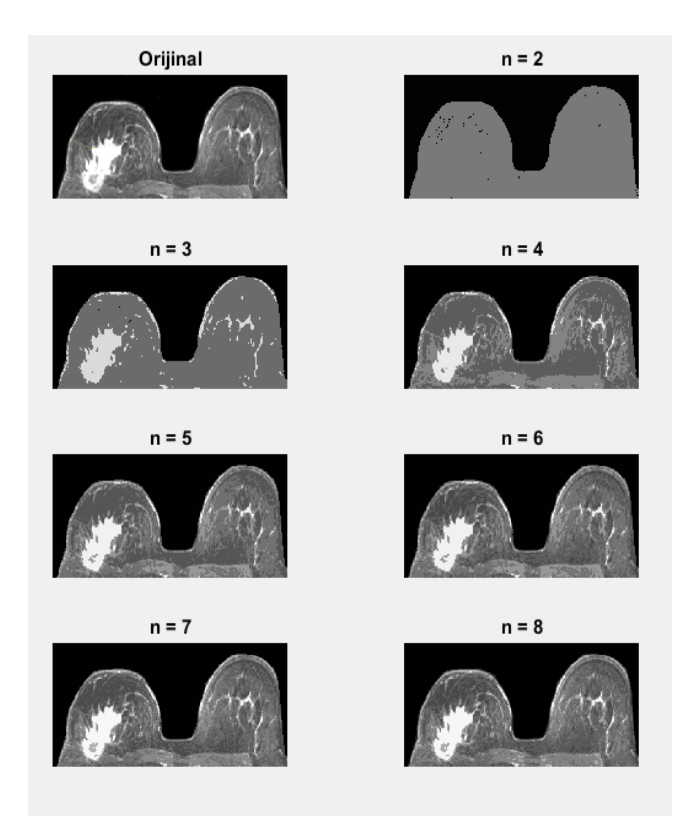

Şekil 6. k-Ortalama yöntemi uygulanmış meme MR görüntüsü (k-means method applied breast MR image).

### **3. MEME MR GÖRÜNTÜLERİNDE LEZYON ALANININ BELİRLENMESİ (DETECTION OF LESION AREA IN BREAST MR IMAGES)**

Bir görüntüde nesnelerin şeklini karakterize etmek için birçok niceliksel ve niteliksel teknik geliştirilmiştir. Bu teknikler, bir örüntü tanıma sisteminde nesneleri sınıflandırmak için ve bir görüntü anlama sisteminde nesneyi sembolik olarak tanımlamak için oldukça faydalıdır. Tekniklerden bazıları sadece iki seviyeli görüntülere uygulanırken diğerleri grilik seviyeli görüntüler için de uygulanabilir hale getirilebilir.

Önceki bölümde meme MR görüntülerinde lezyonun tespit edilmesi ve sınırlarının belirlenmesi amacıyla kullanılan segmentasyon teknikleri tartışılmıştı. Bu bölümde amacımız sınırları belirlenen lezyonun kapladığı alanı bulmaktır. Segmentasyon adımından sonra elde edilen görüntülerdeki verileri değerlendirmek meme kanseri teşhis ve tedavisi için büyük önem arz etmektedir. Meme kanserinde lezyonun çevresi, alanı ve şekil bilgileri hastaya uygulanacak tedavi yönteminin belirlenmesinde kullanılmaktadır. Dolayısıyla bu bölümde yapılacak işlemler ve elde edilen sonuçlar meme kanseri değerlendirmelerinde radyologlar için oldukça değerlidir.

Şekil 7 (a)'da kötü huylu lezyon bulunan orijinal bir MR görüntüsü verilmiştir. Lezyon sınırlarının belirlenmesi amacıyla görüntüye uygulanan segmentasyon yöntemi Otsu'dur. Otsu'da sınıf sayısı bu görüntü için sekiz olarak seçilmiştir. Segmentasyon işlemi uygulanmış görüntü Şekil 7 (b)'de gösterilmiştir.

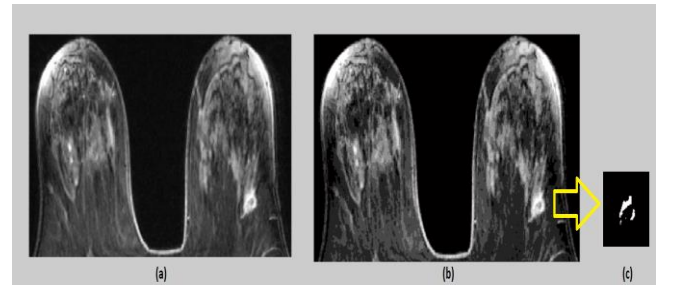

Şekil 7. (a) Orijinal meme MR görüntüsü [38], (b) Otsu 8 seviye eşikleme, (c) Kötü huylu lezyonun ikili görüntüsü ((a) Original breast MR image [38], (b) 8-level Otsu thresholding, (c) Binary image of malignant lesion).

Şimdi bir radyoloğun segmentasyon adımı sonrası gözlemlediği lezyonun alanını hesaplamak istediğini varsayalım. Bunun için, radyolog özellikle lezyonun bulunduğu bölgeyi görüntüden seçmektedir. Daha sonra seçilen bu bölgede lezyonu tanımlayan piksellerin değeri 1, diğer piksellerin değeri 0 olacak şekilde lezyon görüntüsü ikili (binary) görüntüye dönüştürülmektedir. Bu işlem sonucu elde edilen görüntü Şekil 7 (c)'de verilmiştir. Şekil 8 (a)'da ise bölgesi seçilen kötü huylu lezyona ait iki seviyeli görüntü yer almaktadır. Bu görüntünün piksel değerleri ise Şekil 8 (b)'de verilmiştir.

Bir görüntüdeki nesneyi tanımlarken temel olarak üç yaklaşım ele alınmaktadır. Bunlar: sınır tanımlayıcılar, bölgesel tanımlayıcılar ve ilişkisel tanımlayıcılardır. Şekil 7'deki görüntüler dikkate alındığında kötü huylu lezyonun bölgesel bir alan kapladığı görülmektedir. Bu çalışmada bölgesel ve topolojik tanımlayıcılar kullanılarak lezyonun alanı, çevresi ve daireselliği hesaplanmıştır. Aşağıda bölgesel tanımlayıcılar ayrıntılı olarak açıklanmıştır.

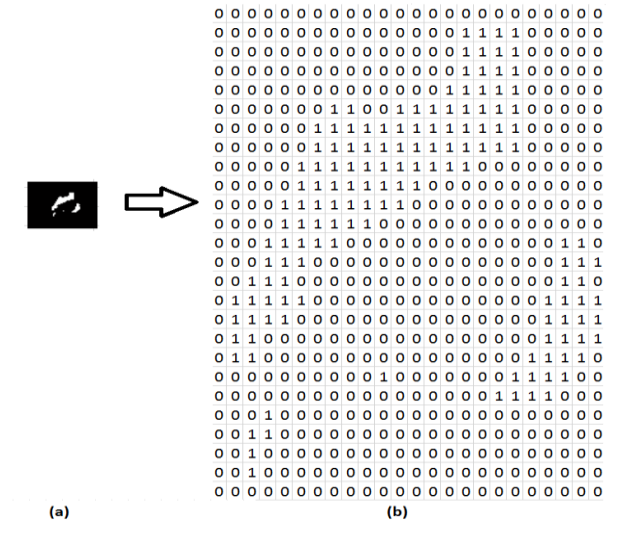

Şekil 8 (a) Kötü huylu lezyonun iki seviyeli görüntüsü, (b) İki seviyeli görüntüye ait piksel değerleri ((a) Binary image of malignant lesion, (b) pixel values of the binary image).

### **3.1. Bölgesel ve Topolojik Tanımlayıcılar (Regional and Topological Descriptors)**

Görüntüde bir bölgenin alanı, kapsadığı pikseller ve çevresi o bölgenin sınırının uzunluğu olarak ifade edilmektedir. Görüntüde alan ve çevre hesabı, ilgilenilen (araştırılan) bölgenin değişken olması durumunda tercih edilmektedir. Çevre ve alan ikilisi ilgilenilen bölgenin daireselliği hakkında da bilgi vermektedir. Dairesellik oranı *R* ,

$$
R = \frac{4\pi A}{P^2} \tag{18}
$$

ile hesaplanır. Denklem (18)'de A ilgilenilen bölgeni alanını, *P* 'de çevresini temsil etmektedir. İlgilenilen bölge veya nesne tam dairesel olduğunda *R* değeri 1 çıkar. İlgilenilen bölge veya nesne bir kare ise R değerinin sonucunun  $\pi$  / 4 olmaktadır. Bölge tanımlayıcılar olarak adlandırılan çeşitli parametreler mevcuttur.

Bunlar; yeğinlik seviyelerinin ortalaması, ortancası, minimum ve maksimum değerleri gibi parametrelerdir [12].

Topolojik tanımlayıcılar, görüntü üzerinde belirlenen bölgelerin global tanımlamaları için kullanılmaktadır. Topoloji genel olarak, görüntüdeki geometrik cisimlerin nitel özelliklerini ve bağıl konumlarını biçimlerinden ve büyüklüklerinden ayrı olarak ele alan bir bilim dalıdır. Meme MR görüntülerinde her hastaya ait veriler farklı boyut, çevre ve biçime sahip olduğundan, çalışmada topolojik yapılardan da yararlanılmaktadır. Elde edilen sonuçlar her hastaya göre değerlendirilip gerekli tedavi yöntemlerinin seçilmesi aşamasında verileri anlamlı hale getirmek için topolojik tanımlayıcılar büyük önem taşımaktadır.

Çalışmada topolojik ve bölgesel tanımlayıcılardan faydalanılarak geliştirilen alan, çevre ve dairesellik hesabı için kullanılan iki seviyeli bitdörtlüsü tekniği uygulanmıştır. Bit-dörtlüsü tekniği alt bölümde açıklanmaktadır.

## **3.2. Bit Dörtlüsü Yöntemi (Bit Quad Method)**

Gray, bir görüntüdeki bölgelere atanmış mantıksal değerlerin (1 veya 0) belirli yapılarla eşleştirmesine dayalı olarak, iki seviyeli görüntülerde nesnelerinin alanını ve çevresini hesaplamak amacıyla sistematik bir yöntem geliştirmiştir. Bu amaçla, her biri 0 veya 1 değerinde olan görüntü karelerinde dörtlü bit hücreleri aranmaktadır. Bir bit dörtlüsü, 2x2 boyutlarında bir dizi veri hücresinden meydana gelmektedir. Bit dörtlüleri olarak adlandırılan piksel desen kümesi Şekil 9'da verilmektedir.

Sunulan sistemde, meme MR görüntülerinde lezyon alanı belirlenen ve iki seviyeli görüntüye dönüştürülen verinin Şekil 9'da belirtilen her bit dörtlüsü deseni ile eşleştirilmesi yapılarak lezyon alanı, çevresi ve daireselliği hesaplanmaktadır. Öncelikle, her bir bit dörtlü deseni elde edilen iki seviyeli görüntü üzerinde gezdirilerek eşleşen dörtlülerin sayısı kaydedilmektedir. Daha önce de bahsedildiği gibi segmentasyon işlemi ile lezyon sınırları tespit edilmiş ve lezyonun bulunduğu bölge seçilmiş görüntüde 0 olan pikseller siyah 1 olan pikseller beyaz bölgeleri temsil eder. Lezyon, kontrast tutulumundan dolayı beyaz pikseller içermektedir.

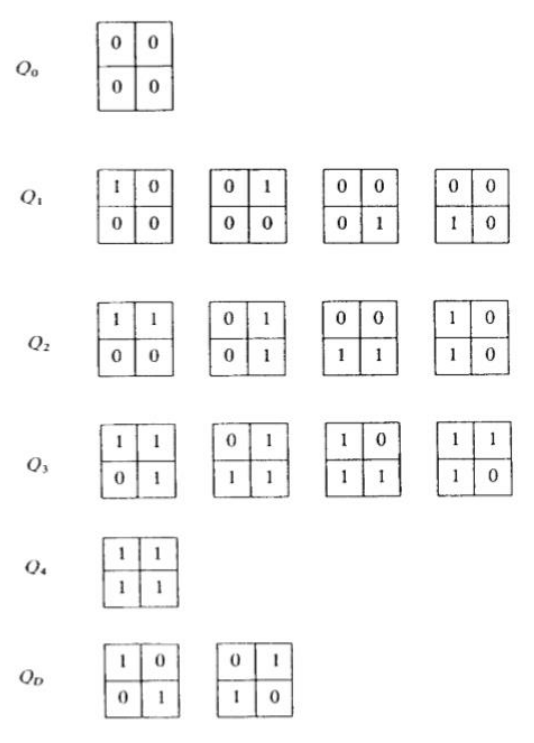

Şekil 9. Bit dörtlü desen kümesi [21] (Bit quad pattern set [21]).

Şekil 9'da verilen desenlerden de görüldüğü gibi  $Q_\mathrm{0}$ deseni tamamen siyah piksellerden oluşmuştur. Dolayısıyla lezyon bölgesinde değildir ve alan için bir anlam ifade etmez. *Q*1 desenleri her farklı köşesinde 1 değeri bulunan desenlerdir. Alan için bir birimlik katkı sağlayacakları açık olarak anlaşılmaktadır. Benzer şekilde  $Q_2, Q_3 Q_4$  ve  $Q_D$ desenleri de yorumlanabilir. Bu yorumlardan faydalanarak alan ve çevre hesabı için anlamlı ifadeler elde etmek mümkündür. Eşleşen verilerden yararlanarak belirlenen nesnenin alanı Denklem (19), çevresi ise Denklem (20) kullanılarak hesaplanabilir.

$$
A_0 = \frac{1}{4} [n\{Q_1\} + 2n\{Q_2\} + 3n\{Q_3\} + 4n\{Q_4\} + 2n\{Q_D\}] \quad (19)
$$

$$
P_0 = n\{Q_2\} + n\{Q_1\} + n\{Q_3\} + 2n\{Q_D\}
$$
 (20)

Bu formüller Duda tarafından geliştirilmiştir. Son olarak, elde edilen lezyon alan ve çevresinden faydalanarak Denklem (21) ile lezyon daireselliği hesaplanmaktadır.

$$
C_0 = \frac{4\pi A_0}{\left(\mathbf{P}_0\right)^2} \tag{21}
$$

Bit dörtlüsü yöntemi kullanılırken dikkat edilmesi gereken husus şudur. Eğer görüntünün boyutları uygun değilse bit dörtlüsünün tam olarak görüntüde gezdirilmesi için görüntünün boyutları ayarlanmalıdır [20].

### **4. GELİŞTİRİLEN HASTANE OTOMASYON SİSTEMİ (DEVELOPED HOSPITAL AUTOMATION SYSTEM)**

Bu çalışmada meme kanserinin teşhisinde ve tedavi yönteminin belirlenmesinde radyologlara ilave bilgi sağlayıcı bir otomasyon sistemi geliştirilmiştir. Bu amaçla öncelikle, birinci bölümde açıklanan farklı segmentasyon yöntemleri meme MR görüntülerine uygulanmaktadır. Dört farklı yaklaşımla lezyon sınırları belirlendikten sonra ikinci bölümde detayları ile anlatılan alan hesaplama tekniği bit dörtlüsü yöntemi sayesinde lezyon alanı hesaplanmaktadır. Lezyon alanının hesaplanmasında kullanıcıya istediği bölgeyi seçme olanağı sağlanmaktadır. Bu bölümde amacımız geliştirilen otomasyon sistemi anlatmaktır. Geliştirilen otomasyon sistemi temel olarak aşağıda verilen adımlar kullanılarak tasarlanmıştır:

- 1. T-SQL dili kullanılarak veri tabanının oluşturulması,
- 2. C # dili ile otomasyon sisteminin yazılımının hazırlanması,
- 3. C # ekranında belirtilen segmentasyon yöntemlerinin Matlab ortamında yazılması,
- 4. SQL-C # ve C # -Matlab bağlantısının kurulması.

Görüldüğü gibi ilk aşamada SQL ile bir veri tabanı oluşturulmaktadır. Oluşturulan bu veri tabanı üzerinde verileri güncelleme, silme, yedekleme vb. işlemler bir sistemle kontrol edilmektedir. Bu sisteme veri tabanı yönetim sistemi denilmektedir. Veri tabanı yönetim sistemi, fiziksel hafızayı ve veri tiplerini kullanıcılar adına şekillendirip denetleyen ve kullanıcılarına standart bir SQL ara yüzü sağlayarak onların dosya yapıları, veri yapısı, fiziksel hafıza gibi sorunlarla ilgilenmek yerine veri giriş-çıkışı için uygun ara yüzler geliştirmelerine olanak sağlayan yazılımlardır. Çalışmada Microsoft SQL Server 2008 R2 kullanılmaktadır.

Otomasyon sisteminin tasarımının başlangıcında sisteme girilecek veriler için tablolar oluşturulmaktadır. Bu tablolara girilecek verilerin (örneğin; doktor isminin) türlerinin belirlenmesi gerekmektedir.

Şekil 10'da geliştirilen hastane otomasyonunun tüm tabloları ve tabloların birbirleriyle olan bağlantıları gösterilmektedir. Bu çalışmada, ilk aşamada beş adet tablo oluşturulmuştur. Geliştirilmek istenirse sisteme muhasebe kısmı, ilaç takip sistemi vb. için gerekli tablolar da eklenebilir. Gerekli veri tabanını oluşturduktan sonra kullanıcının işlem yapacağı sisteme dönüştürmek için C# form uygulamalarından faydalanılmaktadır.

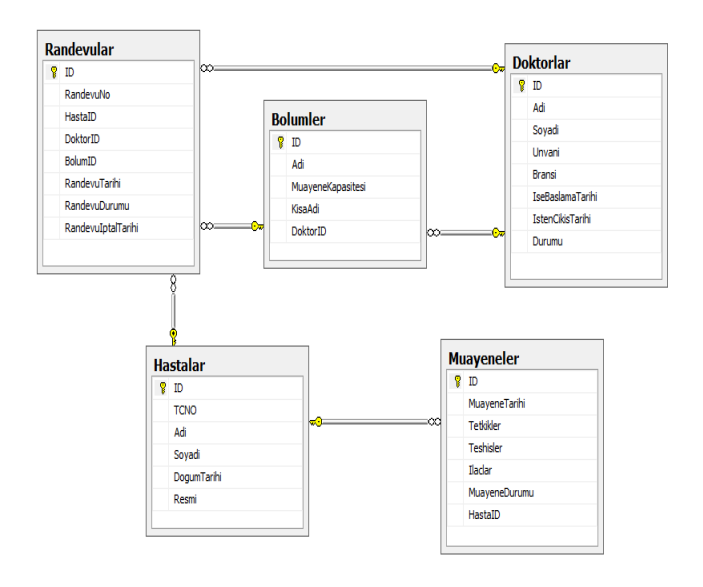

Şekil 10. Geliştirilen hastane otomasyon sisteminin bütün tabloları (All tables of developed hospital automation system).

Bu çalışmada, sınıflar ve sistem için gerekli olan diğer yapılar (metodlar, alanlar, özellikler) oluşturulurken Nesne Yönelimli Programlama (Object Oriented Programming, OOP) mantığı kullanılmıştır. OOP bir görevi gerçekleştirmek için birbirleriyle etkileşime giren nesnelere dayalı bir yazılım geliştirme yaklaşımıdır. Bu etkileşimin temel yapısı nesneler arasında mesajın gönderilmesi ve geri alınması biçimindedir. Bir nesne verilen bir mesaja tepki olarak bir fonksiyonu ya da işlemi aktif etmektedir. Sistemin ana yapısında çok (n) katmanlı mimari (n-tier architecture) yapısı modelinden esinlenilmiştir. Üç katmanlı yapıda, veri katmanı (data layer (DAL)), iş katmanı (business layer (Entity)) ve sunum katmanından (Presentation layer) yararlanılmaktadır. Yararlanılan katmanları kısaca,

- a. Veri katmanı (Data Layer): Bu katman bir uygulamanın verilerini depolayan kısmıdır.
- b. İş Katmanı (Business Layer): Sunum katmanı ile veri katmanı arasında köprü işlevi görmektedir.
- c. Sunum Katmanı (Presentation Layer): Bir uygulama ile kullanıcıların etkileşimde olduğu katmandır.

Şekil 11'de kullanılan üç katmanlı mimari yapısının genel görüntüsü yer almaktadır. Sistemin bu adımları gerçekleştirildikten sonra sunum katmanında kullanıcı ekranları tasarlanmakta ve sistem oluşturulmaktadır. Şimdi kullanıcı için tasarlanan ekranları açıklayalım.

*Ana Ekran*: Sunum katmanında tasarlanan ilk kullanıcı ekranı Şekil 12'de görülmektedir. Bu ekranda uygulamaya resimli araç çubuğu eklemek için sol tarafta "tool strip menu" aracı (tool) kullanılmaktadır. Araç çubuğundaki ilk buton "Doktorlar" butonudur. Bu buton tıklandığında aktif ya da pasif durumda bulunan hastanedeki tüm doktorları gösteren bir ekran karşımıza çıkacaktır. Bu ekran üzerinden yeni doktor bilgileri ekleme, güncelleme ve silme işlemleri de yapılmaktadır. Araç çubuğundaki ikinci satırda bölümler sekmesi yer almaktadır. Bu buton tıklandığında hastanenin aktif-pasif tüm bölümlerini içeren bir ekran açılmaktadır. Ayrıca bu ekranda yeni bölüm ekleme, silme ve güncelleme işlemleri de yapılmaktadır. Araç çubuğundaki üçüncü satırdaki "Hastalar" sekmesi aktif edildiğinde, tüm hastaların listesinin bulunduğu bir ekran gelmektedir. Burada yeni hasta ekleme, güncelleme ve silme işlemleri yapılmaktadır. Araç çubuğundaki dördüncü satırda "Randevular" sekmesi yer almaktadır. Bu buton aktif edildiğinde randevuları içeren bir ekran çıkmaktadır. Bu ekranda yeni randevu ekleme, güncelleme ve silme işlemleri yapılabilmektedir. Araç çubuğunun beşinci satırında yer alan "Tedaviler" kısmı aktif edildiğinde muayene bekleyen hastaların oluştuğu bir ekran yer almaktadır. Bu kısım şuan için sadece meme MR görüntülerindeki lezyonu belirlemek ve gerekli ölçümleri yapmak için tasarlanmıştır. Araç çubuğunda son satırda yer alan "Çıkış" sekmesi aktif olduğunda sistem kapanmaktadır.

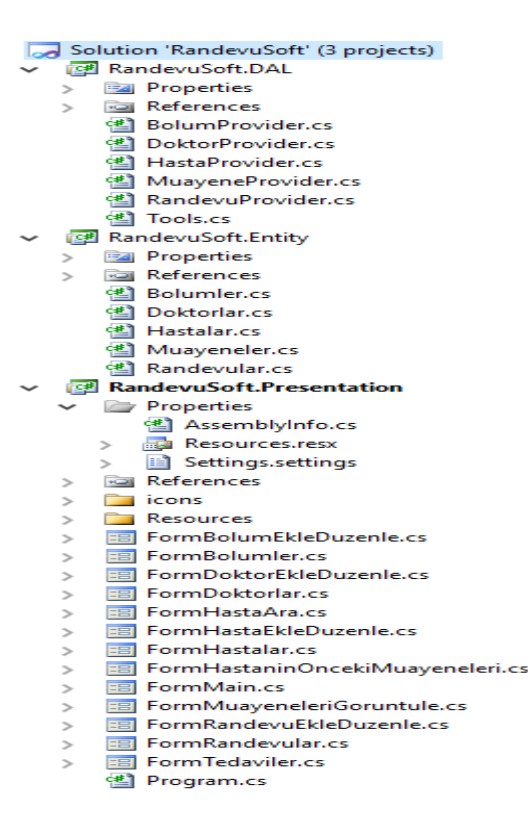

Şekil 11. 3 katmanlı mimari yapısı (3-layer architectural structure).

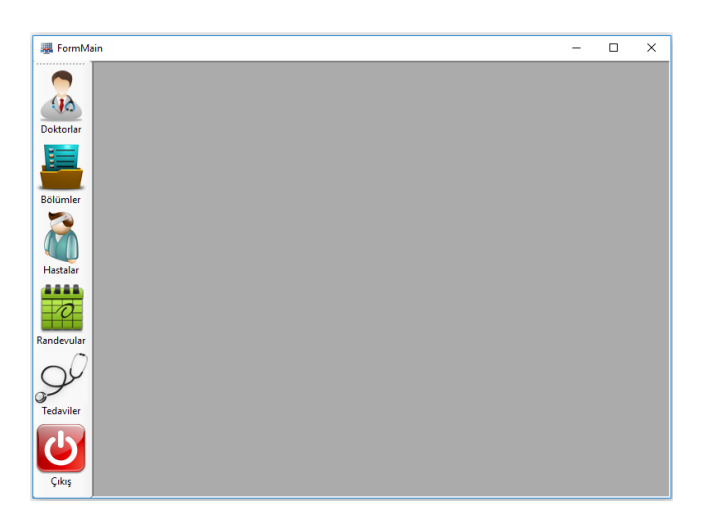

Şekil 12. Kullanıcı başlangıç ekranı (User starting screen).

*Doktorlar Ekranı*: Ana ekranda "Doktorlar" butonuna tıklandığında aktif edilen ekrandır. Şekil 13'de doktorlar butonu aktif olduğunda kullanıcının karışılacağı ekran yer almaktadır. Burada yedi adet "text box", yedi adet "label", bir adet "list box", bir adet "combo box" ve bir adet "tool script menu" yer almaktadır. Şekil 13'deki görüntü "combo box" aracına tıklandığında elde edilen görüntüdür. Burada tüm, aktif ve pasif doktorların oluşturduğu üç bölüm yer almaktadır. Bu şekilde tüm doktorlar seçilmektedir ve tüm doktorların listesi "list box"ta gösterilmektedir.

| FormMain                                                                                                    |                                                                                        |                                                  | $\overline{\phantom{a}}$ | $\Box$ | $\times$ |
|----------------------------------------------------------------------------------------------------|----------------------------------------------------------------------------------------|--------------------------------------------------|--------------------------|--------|----------|
| <br><b>Doktorlar</b><br>JО<br>Doktorlar<br>Doktorlar<br>Aktif Doktorlar<br>$\checkmark$<br><b>Aktif Doktorlar</b><br>Pasif Doktorlar<br>Tüm Doktorlar<br>Ord. Sevda Gül<br>Uzm. Serkan Satar<br>Bölümler<br>Opr. Gürkan Arslan | Doktor Adı<br>Doktor Soyadı<br><b>Unvan</b><br>Branşı<br>işe Başlama Tarihi 14.01.2013 | $\mathbf{x}$<br>Serkan<br>Satar<br>Uzm.<br>Çocuk |                          |        |          |
| <b>Hastalar</b>                                                                                                    | İşten Çıkış Tarihi<br>Durumu                                                           | Aktif                                            |                          |        |          |
| Randevular<br>g<br>Tedaviler                                                                                                    |                                                                                        |                                                  |                          |        |          |
| Çıkış                                                                                                    |                                                                                        |                                                  |                          |        |          |

Şekil 13. Doktorlar ekranı (Doctors screen).

Örneğin; Şekil 13'de "list box" tan Uzm. Serkan Satır seçilmiştir. Seçimi yapılan doktor bilgileri sağ tarafta "text box" larda yer almaktadır. "combo box"ta seçimi "Aktif Doktorlar" yaptığımızda hastanede mevcut olan doktorlar "list box"ta sıralanmaktadır. Aynı durum "combo box"ta da "Pasif Doktorlar" sekmesinin seçimiyle de gerçekleşmektedir. Yani hastanede olmayan veya izinli olan doktorların listesi "list box" altında yer alacaktır. Şekil 13'de "combo box" ın üstünde yer alan "Doktorlar" adındaki "tool script menu"ye tıklandığında ise Şekil 14'deki ilk ekran görülmektedir. Bu araç çubuğunda doktorlarla ilgili doktor ekleme, listeden doktor silme ya da doktor bilgilerini güncelleme işlemleri rahatlıkla yapılabilmektedir.

| FormMain                                            |                                                                                                    | $\Box$                   | X |
|-----------------------------------------------------|----------------------------------------------------------------------------------------------------|--------------------------|---|
| Ю<br>Doktorlar<br>Bölümler                          | $\mathbf{x}$<br>Doktorlar<br>Ŗ.<br>Doktorlar<br><b>Yeni Doktor</b><br>Doktor Adı<br>Serkan<br>Düzenle<br>Satar<br>Doktor Soyadı<br>Sil<br><b>Onvani</b><br>Uzm.<br>Çıkış<br>Bransı<br>Cocuk<br>Opr. Gürkan Arslan<br>ise Baslama Tarihi   14.01.2013<br>İşten Çıkış Tarihi<br>Aktif<br>Dunamu                                                                                                    |                          |   |
| Hastalar<br>Randevular<br><b>Tedaviler</b><br>Cikis | Doktor Ekle / Düzenle<br>$\Sigma$<br>Doktor Ekle / Düzenle<br>Doktor Adı<br>Serkan<br>Doktor Adı<br><b>Doktor Soyadı</b><br>Satar<br>Doktor Soyadı<br>Uzm.<br><b><i><u>Unvani</u></i></b><br><b><i><u>Unvani</u></i></b><br>Bransı<br>Cocuk<br>Bransı<br>ise Baslama Tarihi 18 Mayıs 2017 Persembe<br>ise Baslama Tarihi   14 Ocak 2013 Pazartesi<br>İşten Çıkış Tarihi<br>18 Mayıs<br>2017 Persembe<br>İşten Çıkış Tarihi<br>18 Mayıs 2017 Persembe<br>⊙ Aktif<br>O Pasif<br>Donmu<br>O Pasif<br><b>◎</b> Aktif<br>Dunmu<br>Tamam<br><b>lotal</b><br>Tamam<br><b>lotal</b> | $\Sigma$<br>$\checkmark$ |   |

Şekil 14. Doktor ekleme, silme ve güncelleme ekranı (Doctor adding, deleting and updating screen).

*Bölümler Ekranı*: Ana ekranda "Bölümler" butonuna tıklandığında aktif edilen ekrandır. Şekil 15'de bölümler butonu aktif olduğunda kullanıcının karşılaşacağı ekran verilmiştir. Burada dört adet "text box", dört adet "label", bir adet "list box", bir adet "combo box" ve bir adet "tool script menu" yer almaktadır. Şekil 15'de "combo box" aracına tıklanmış görüntü yer almaktadır. Butonda tüm, aktif ve pasif bölümlerin oluşturduğu üç bölüm yer almaktadır. Bu araç çubuğunda bölümlerle ilgili üç adet işlem yapılabilmektedir. Bu işlemler bölüm ekleme, düzenleme ve silme işlemleridir.

*Hastalar Ekranı*: Ana ekranda "Hastalar" butonuna tıklandığında aktif hale gelen ekrandır. Şekil 16'da hastalar butonu aktif olduğunda kullanıcının karışılacağı ekran yer almaktadır. Burada dört adet "text box", beş adet "label", bir adet "picture box", bir adet "combo box", bir adet "data grid view" ve bir adet "tool script menu" yer almaktadır.

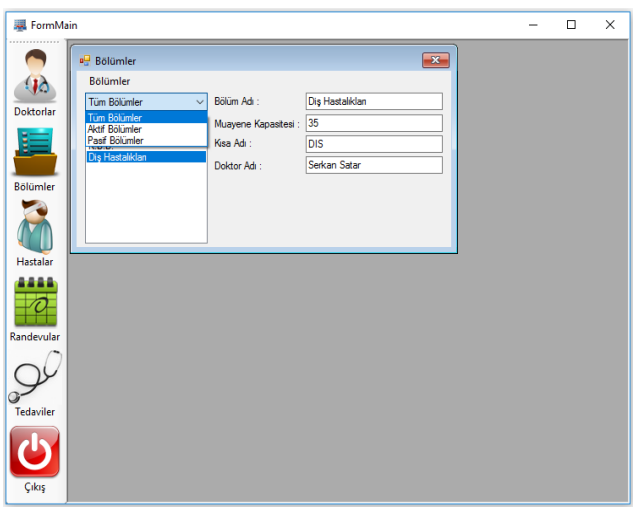

Şekil 15. Bölümler ekranı (Departments screen).

Sekil 16'da "combo box" ta "Tüm Hastalar" sekmesi aktif edilmiştir ve tüm bölümlerin listesi "list box"ta gösterilmektedir. Örneğin; Şekil 16'da "data grid view" den tüm hastaların içinden "Sevim Öner" seçilmiştir. Seçimi yapılan hasta bilgileri yukarıda "text box" larda yer almaktadır. Şekil 16'da "combo box" ın üstünde yer alan "Hastalar" adındaki "tool script menu"ye tıklandığında ise Şekil 17'deki ilk ekran görülmektedir. Bu araç çubuğunda hastalarla ilgili üç adet işlem yapılabilmektedir. Bu işlemler hasta ekleme, hasta bilgileri düzenleme ve silme işlemleridir.

*Randevu Ekranı*: Ana ekranda "Randevular" butonuna tıklandığında aktif edilen ekrandır. Şekil 18'de randevular butonu aktif olduğunda kullanıcının karışılaşacağı ekran yer almaktadır. Burada on adet "text box", on dört adet "label", bir adet "data grid view", üç adet "combo box" , bir

adet "picture box", iki adet "group box", bir adet "check box", iki adet "button" ve bir adet "tool script menu" yer almaktadır. Ekran ilk açıldığında "data grid view" de sistemdeki tüm randevular gözükmektedir. Şekil 18'de gösterildiği gibi "combo box" aracına tıklanırsa eğer bu aracın içindeki seçeneklerin açıldığı görülür. Burada, "Detaylı Ara", "Bu Günün Randevuları", "Zamanı Geçmiş Randevular" ve "İptal Edilen Randevular" gibi dört adet seçenek yer almaktadır. Bu ekranda yine ekleme, güncelleme ve silme işlemleri yapılabilmektedir.

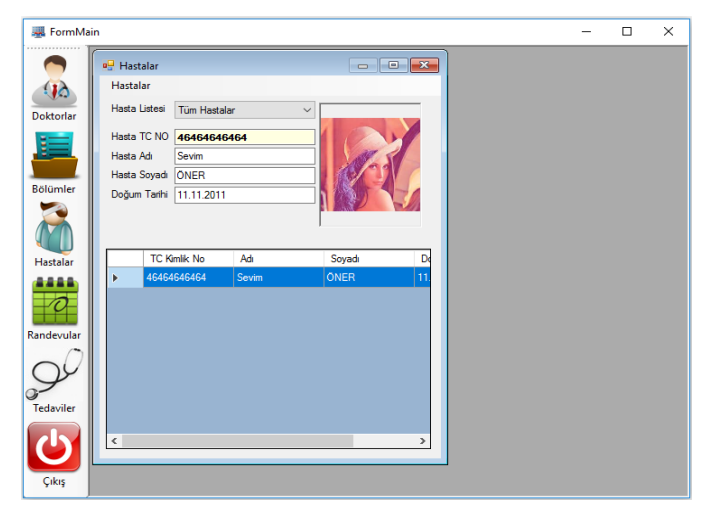

Şekil 16. Hastalar ekranı ( Patients screen).

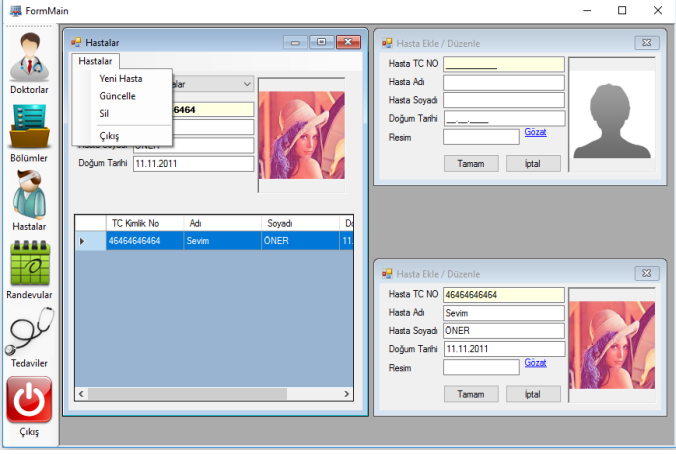

Şekil 17. Hasta ekleme, silme ve güncelleme ekranı (Patient adding, deleting and updating screen).

*Tedaviler Ekranı*: Ana ekranda "Tedaviler" butonuna tıklandığında aktif edilen ekrandır. Tedaviler ekranında dokuz adet "text box", on iki adet "label", on üç adet "picture box", yedi adet "group box", dört adet "radio button", bir adet "numeric up down",bir adet "link label",dört adet "button" ve bir adet "tool script menu" yer almaktadır. Buraya kadar anlatılan ekranlarda genel hastane sitemi bilgileri yer almaktadır. Sistemin en can alıcı noktası aslında bu ekranda gerçekleşmektedir. Bu ekranda radyologlara meme kanserinin sınırlarının belirlenmesi ve lezyonun oluştuğu alan, çevre ve dairesellik hakkında bilgi veren bir ekran tasarlanmıştır. İlk önce "Bölüm/Doktor Bilgisi" adındaki "group box" içindeki bölüm ve doktorlar belirlenmektedir. Bu işlem gerçekleştirildikten sonra muayene bekleyen hastalar "data grid view" da sıralanır. Bir hasta seçildiğinde "Segmentasyon İşlemleri" ve "Randevu Durumu" ismindeki "group box"lar aktif olacaktır. Seçilen hasta eğer muayeneye gelmediyse direk olarak "Hasta Randevuya Gelmedi" isimli "radio button" aktif edilerek işlem tamamlanır. Hasta muayeneye geldi ise "data grid view" da hasta seçilerek "Segmentasyon İşlemleri" işlemine başlamak için hastaya ait meme MR görüntüsü kayıtlı olan adresten seçilmelidir. Seçimi yapılan bu görüntüye segmentasyon adımı uygulanması için "Otsu Thresholding", "FCM", "k-Means" veya "Region Growing" isimli "radio button" lardan istenilen yöntem seçilir.

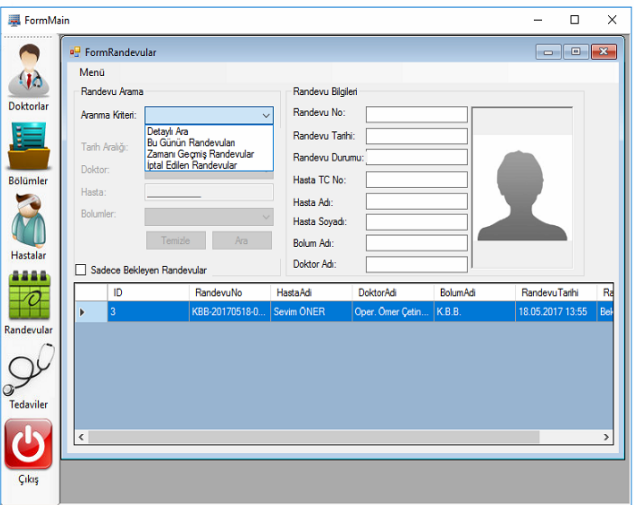

Şekil 18. Randevular ekranı (Appointment screen).

Örneğin; Şekil 19'da "Gülce DENİZ" adında bir hasta randevuya gelmiş olsun. Bu hastanın meme MR görüntüsü "Gözat" isimli "link label"a tıklanarak "picture box"ta görüntülenmektedir. Segmentasyon adımı için "Otsu hresholding" isimli "radio button" atif edilerek ve "Küme Sayısı" isimli "numeric up down" da küme sayısı seçilerek segmentasyon işlemini başlatmak için "Tamam" "button"nuna basılır. Şekil 20'de seçilen segmentasyon yönteminin sonuçlarının yer aldığı görüntüler "Segmentasyon Sonuçları ve Seçim" isimli "group box" ta verilmiştir. "group box" içeriside "numeric up down" da seçtiğimiz sayı olan sekiz değerine kadar olan bütün eşikleme sonuçları yer almaktadır. Örneğin; Şekil 21'de küme sayısı sekiz olan görüntü seçilmiştir. Seçilen bu görüntü "Seçilen Görüntü" ismindeki "group box"ta görülmektedir. Uzman, bu görüntüde lezyon alanını belirleyip "Resmi Kırp" isimli "button"a basarak lezyon alanını kesmektedir. "Sonuçlar" ismindeki "group box"ta kesilen lezyonun orijinal hali ve sağ tarafta ise iki seviyeli görüntüsü yer almaktadır. Bu iki görüntünün altında lezyon bilgilerini içeren alan, çevre ve dairesellik hesabı yer almaktadır. Bu bilgiler dâhilinde uzman kişinin yorumlamasıyla hastanın teşhis, tetkik ve ilaç bilgileri girilerek hastanın muayene işlemi tamamlanıp "Kaydet" isimli "button"a tıklanarak muayene tamamlanır.

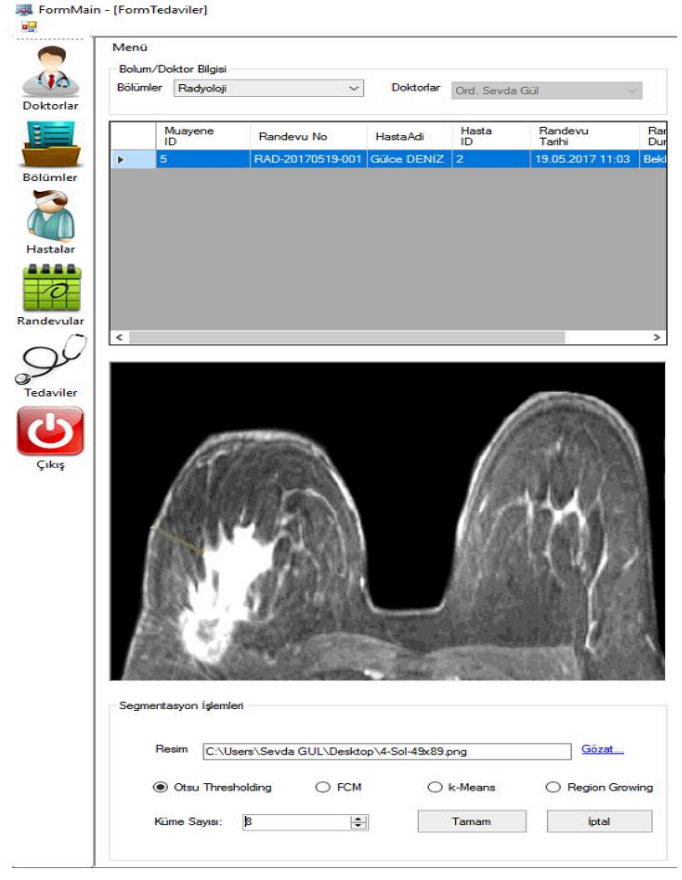

Şekil 4.25 Hasta seçimi yapılmış tedaviler ekranı (Patient selected treatments screen).

Yukarıda C# programı kullanılarak tasarlanan sistem ve sistemin gerçekleştirdiği işlevler açıklanmaktadır. Bu ekranlar bir hastanenin yönetimi için genel adımları teşkil etmektedir. Sistemin bizim için en önemli olan kısmı "Tedaviler" ekranıdır. Burada meme MR görüntüleri dört farklı segmentasyon yönteminden biri seçilerek gerçekleştirilmektedir. Ancak segmentasyon yöntemlerinin gerçekleme aşaması C# uygulaması ile sağlanmamaktadır. Yöntemlere ait fonksiyonlar Matlab 2017a programında oluşturulmuş ve kullanılmıştır.

### **5. TARTIŞMA VE SONUÇLAR (DISCUSSION AND RESULTS)**

Bu çalışmada, ülkemizde ve tüm dünyada özellikle kadınlar arasında en sık görülen kanser türlerinin başında gelen meme kanserinin teşhisine ve tedavi yönteminin belirlenmesine destek sağlayıcı yazılım tabanlı bir sistem geliştirilmesi amaçlanmaktadır. Bu amaçla, meme kanserinin teşhisinde yaygın olarak kullanılan modalitelerden biri olan MRG ile elde edilen görüntüler kullanılmaktadır. MR görüntülerine bazı görüntü işleme ve makine öğrenmesi teknikleri uygulanarak radyologlara faydalı bilgi sunulmaktadır. Çalışmada, veri seti olarak 20 farklı hastaya ait meme MR görüntülerinden yararlanılmaktadır. Kullanılan görüntüler daha önceden uzman radyologlar tarafından incelenmiş ve memede lezyon olup olmadığı varsa boyutlarının ne kadar olduğu belirlenmiştir. Dolayısıyla, sistemin performansını değerlendirmede radyologların yaptığı etiketlemeler kullanılmaktadır.

Çalışmada kullanılan yöntemler incelendiğinde şu sonuçlara ulaşılmıştır: Otsu eşikleme yöntemi hızlı ve görsel olarak farklı seçenekler sunarak uzmana lezyonu farklı açılardan inceleme imkânı sunan bir yöntemdir. FCM yöntemi diğer yöntemlere kıyasla hız bakımından yavaştır ancak segmentasyon sonucunda ürettiği görüntüde lezyonun kapladığı alanını mutlak bir şekilde belirginleştirmektedir. k-Ortalama yöntemi 3-kanallı olarak segmentasyon yapmasına rağmen performansı hızlıdır. Bu yöntem de Otsu eşiklemede olduğu gibi orijinal görüntüye çok farklı açılardan bakış sağlayan segmentasyon sonuçları üretmektedir. RG yöntemi ise, performans bakımından en hızlı cevap veren yöntemdir.

Çünkü çekirdek seçme aşaması sayesinde istenilen sonuç direk hedef alınarak uygulama başlatılmaktadır. Segmentasyon sonucunda ise FCM de olduğu gibi lezyonun kapladığı alanı net bir şekilde belirginleştirmektedir. Makalede alan sınırlı MR görüntüleri ve diğer modaliteler için geliştirilmiş hali hazırda çeşitli kurumlar tarafından kullanılan sistemler ve ara yüzler mevcuttur. Ancak yapılan araştırmalar neticesinde kullanılan mevcut sistemlerde iyileştirmeler yapılabileceği sonucuna ulaşılmıştır. Bu çalışmada amaç, uzmanlara MR görüntülerinin farklı açılardan inceleme olanağı sağlamaktır. Bunu yaparken en hızlı, kolay ve anlaşılır şekilde faydalı bilgiler sunmak esastır. Çalışmada açıklanan aşamalar sayesinde tüm kullanıcıların rahat bir şekilde erişebileceği ve işlem yapabileceği bir hastane otomasyon sistemi geliştirilmiştir. Sistem bu haliyle sadece çalışmanın amacı ile ilgili sınırlı işlemleri kapsasa da geliştirilmeye oldukça açık bir şekilde tasarlanmıştır.

Bundan sonraki çalışmalarımızda hedefimiz lezyon sınırlarını belirlemekle kalmayıp lezyona ait karakteristikleri elde ederek teşhis aşamasına kadar tüm işlemleri otomatik olarak gerçekleştirip uzmana bir rapor hazırlayan tümleşik bir sistem oluşturmaktır.

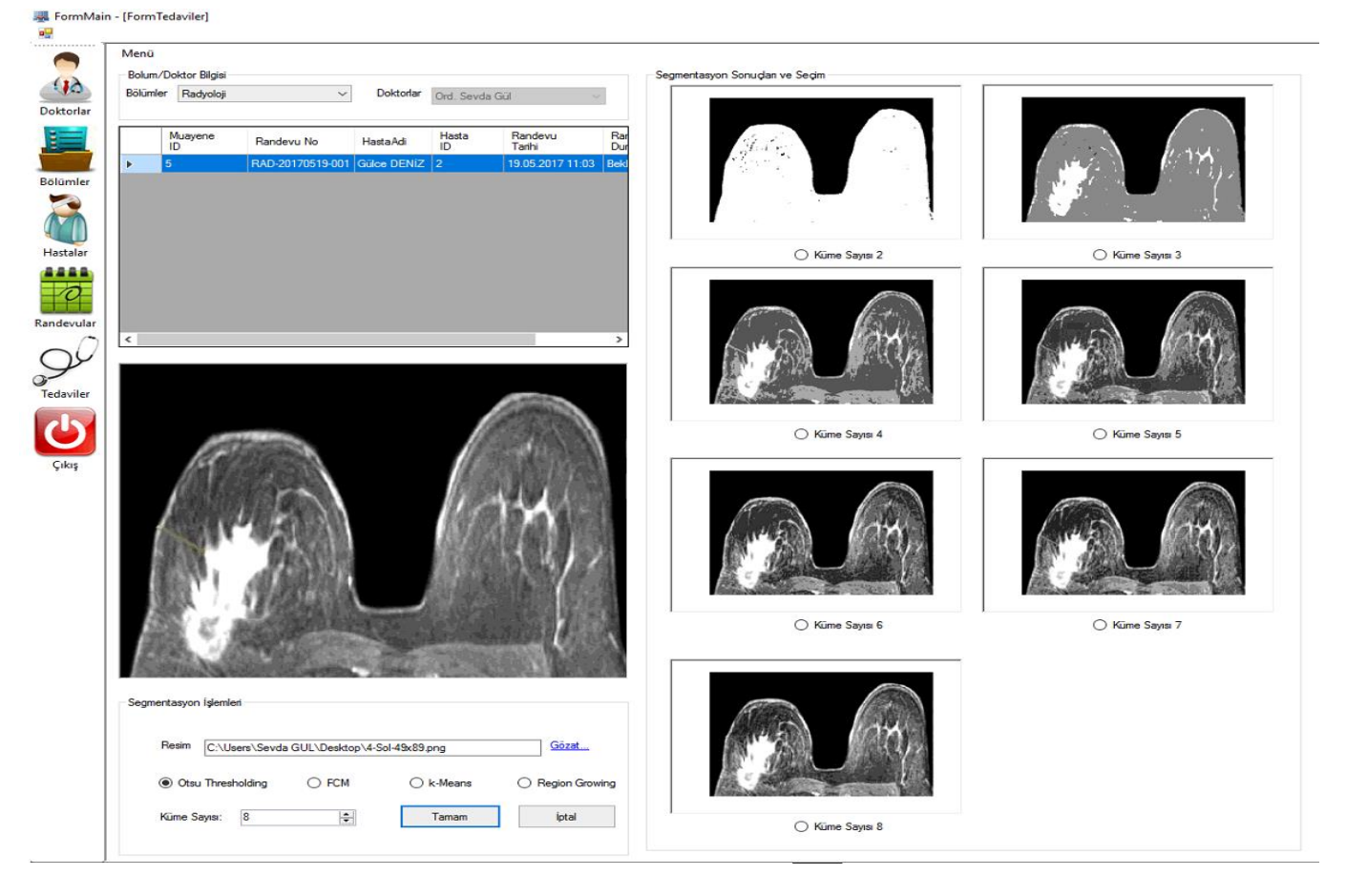

Şekil 20. Hasta seçimi yapılmış ve segmentasyon işleminin sonuçlarının yer aldığı tedaviler ekranı (Patient selected treatments screen which includes segmentation process results).

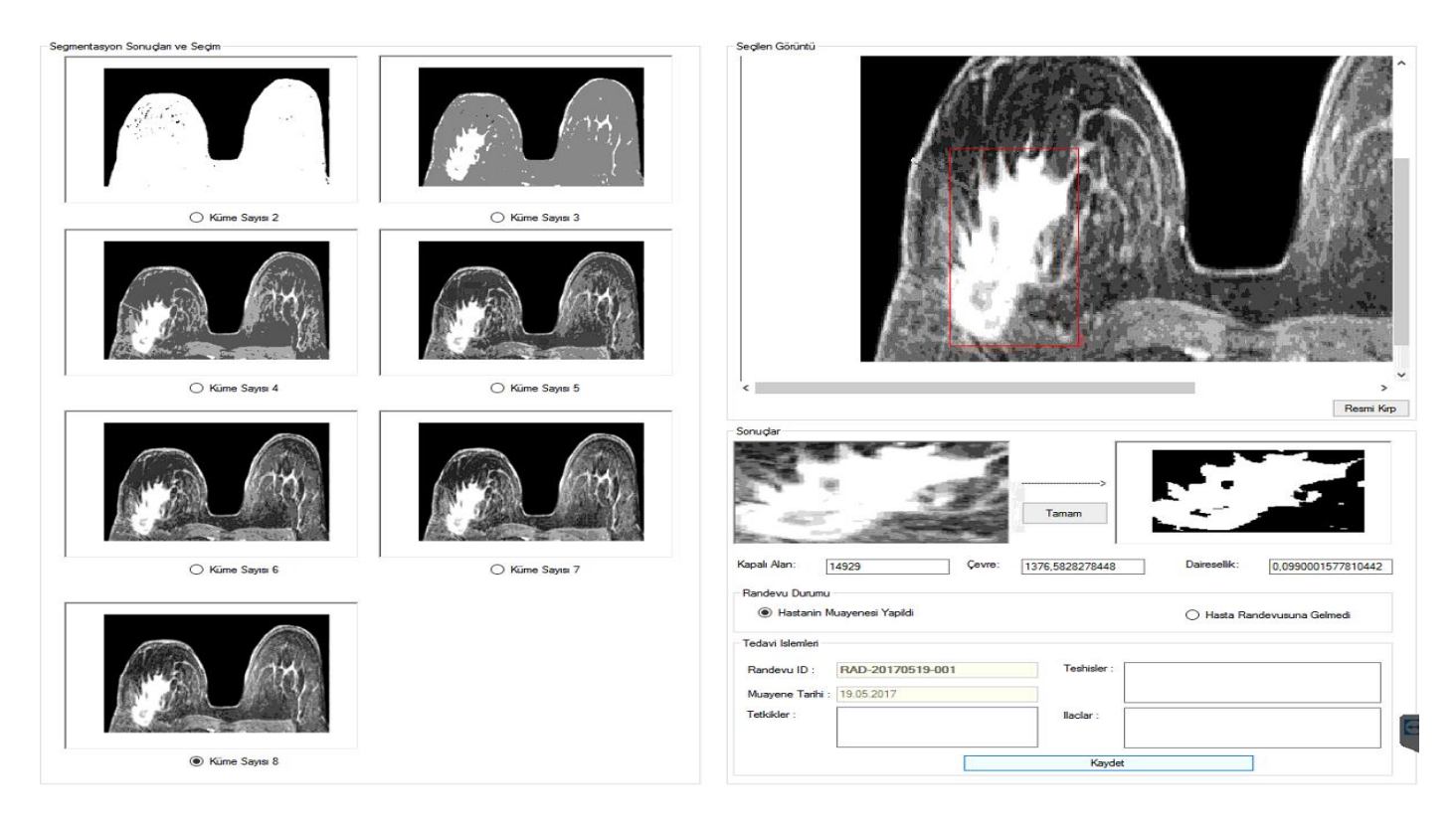

Şekil 21. Lezyon alanın, çevresi ve daireselliği değerlerinin hesaplandığı tedaviler ekranı (Treatments screen in which lesion area, perimeter and circularity values are calculated).

# **KAYNAKÇA**

- [1] Dünya Sağlık Örgütü Uluslararası Ajansı, "Meme Kanseri İstatistikleri" http://www.wcrf.org/int/cancer-factsfigures/data-specific-cancers/breastcancer-statistics. Erişim Tarihi: 06.04.2016.
- [2] Türkiye Halk Sağlığı Kurumu Kanser Daire Başkanlığı, "Türkiye Kanser İstatistikleri"http://kanser.gov.tr/Dosya/ca \_istatistik/ANA\_rapor\_2013v01\_2.pdf. Erişim Tarihi: 06.04.2016.
- [3] http://www.breastcancer.org/symptoms/un derstand bc/what is bc.Erisim Tarihi: 07.04.2017.
- [4] Gnonnou, C., Smaoui, N., "Segmentation and 3D Reconstruction of MRI Images For Breast Cancer Detection", IEEE Ipas' 14: Internatıonal Image Processıng Applıcatıons and Conference, 2014.
- [5] Fooladivanda, a., Shokouhi, S. B., Ahmadinejad N., and Mosavi, M. R., "Automatic segmentation of breast and fibroglandular tissue in breast MRI using local adaptive thresholding," 2014 21st Iran. Conf. Biomed. Eng. ICBME 2014, no. Icbme, pp. 195–200, 2014.
- [6] Fooladivanda, A., Shahriar, S. B., Ahmadinejad, N., Mosavi, M. R., "Atlas-Based Automatic Breast MRI Segmentation using Pectoral Muscle and Chest Region Model", 21st Iranian Conference on Biomedical Engineering, 2014.
- [7] Merida, A., G., Kallenber, M., Mann, M. R., Mart, R., Karssemeijer N., "Breast segmentation and density estimation in breast MRI: A Fully Automatic Framework", IEEE Journal of Biomadical and Health Informatics, 19:1:349-357, 2015.
- [8] Khalvati, F., Gallego C., Balasingham, S.,and Martel, A., "Automated Segmentation of Breast in 3D MR Images Using a Robust Atlas.," IEEE Trans. Med. Imaging, vol. 34, no. 1, pp. 116–125, 2014.
- [9] Ribes S.,et al., "Automatic segmentation of breast MR images through a Markov random field statistical model.," IEEE Trans. Med. Imaging, vol. 62, no. c, pp. 1986–1996, 2014.
- [10] Ertaş, G., Demirgüneş, D. D., Eroğul, O., "Conventional and Multi-State Cellular Neural Networks in Segmenting Breast Region from MR Images: Performance Comparison", Innovations in Intelligent Systems and Applications (INISTA), 2012 International Symposium on, 2012.
- [11] Pratt, W., K.,Processing Digital Image Processing, vol. 5, no. 11. 2001.
- [12] Norouzi A., et al., "Medical image segmentation methods, algorithms, and applications," IETE Tech. Rev., vol. 31, no. 3, pp. 199–213, 2014.
- [13] Gonzalez, R., and Woods R., Digital image processing. 2014.
- [14] Gül, S., ÇETİNEL, G., "Detection of Lesion Boundaries in Breast Magnetic Resonance Imaging with Otsu Thresholding and Fuzzy C-Means", 3rd International Conference on Advanced Technology & Sciences (ICAT), 2017.
- [15] Otsu, N., "A threshold selection method from gray-level histograms," IEEE Trans. Syst. Man. Cybern., vol. 9, no. 1, pp. 62– 66, 1979.
- [16] http://www.aboutcancer.com/breastmriim ages.htm: Erişim Tarihi: 02.05.2017
- [17] Işık, M., Çamurcu, Ali Yılmaz, "K-means, ve aşırı küresel c-means algoritmaları ile belge madenciliği", Marmara Üniversitesi Fen Bilimleri Enstitüsü Dergisi, 22:2010, , pp. 1-18, 2010.
- [18] Pham, D. L., Xu, C., and Prince, J. L., "A survey of current methods in medical image segmentation," Annu. Rev. Biomed. Eng., vol. 2, no. 315–337, pp. 315–337, 2000.
- [19] Maintz, T., "Chapter 10. Segmentation," Digit. Med. Image Process., 2005.
- [20] Gray, S. B., "Local Properties of Binary Images in Two Dimensions," *IEEE Trans. Comput.*, vol. C-20, no. 5, pp. 551–561, 1971.